## **УТИЛІТИ ОПТИМІЗАЦІЇ РОБОТИ КОМП'ЮТЕРА.**

Дуже багато в плані продуктивності залежить від параметрів Windows. Якщо її правильно налаштувати (зазвичай використовують слово оптимізувати ) — то можна суттєво прискорити комп'ютер!

Розглянемо основні кроки оптимізації ОС Windows 10/11

#### **Оптимізація Windows 10: чистимо автозавантаження**

Одна із серйозних перешкод, через які найчастіше гальмує Windows 10 – програми, які автоматично запускаються разом із ОС. Через них і комп'ютер вантажиться довше, і загальна продуктивність серйозно страждає. А найцікавіше, що більшість людей про ці програми і знати не знає: користі нуль, а ресурси задіяні.

Вимкнути все зайве в автозавантаженні - один із надійних способів прискорити роботу Win 10. Що для цього потрібно?

1. Вирушаємо до диспетчера завдань. Для цього одночасно тиснемо кнопку з вікном-логотипом Win + клавішу R, а в рядку вводимо: taskmgr

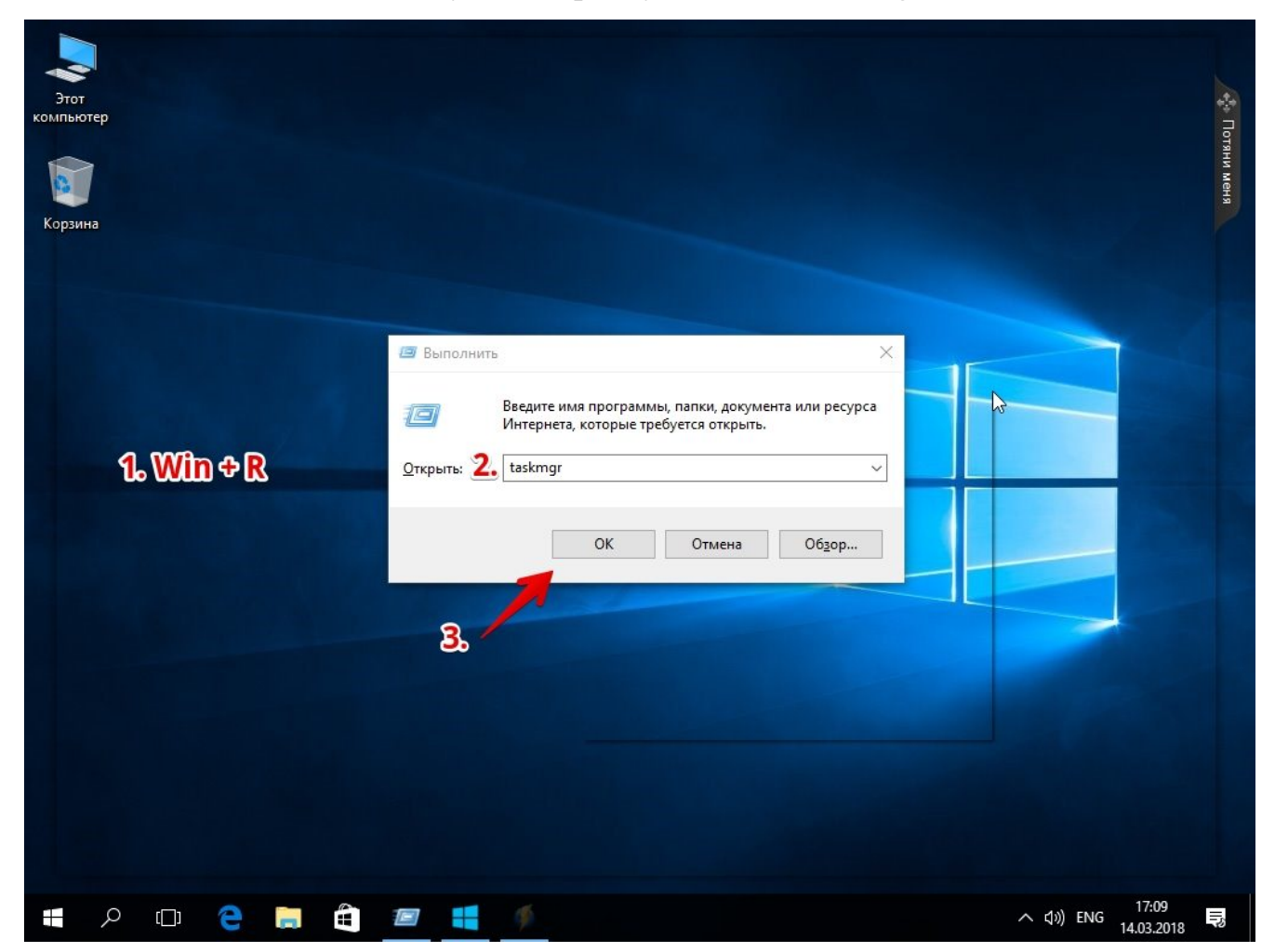

2. Відкриваємо розділ "Автозавантаження".

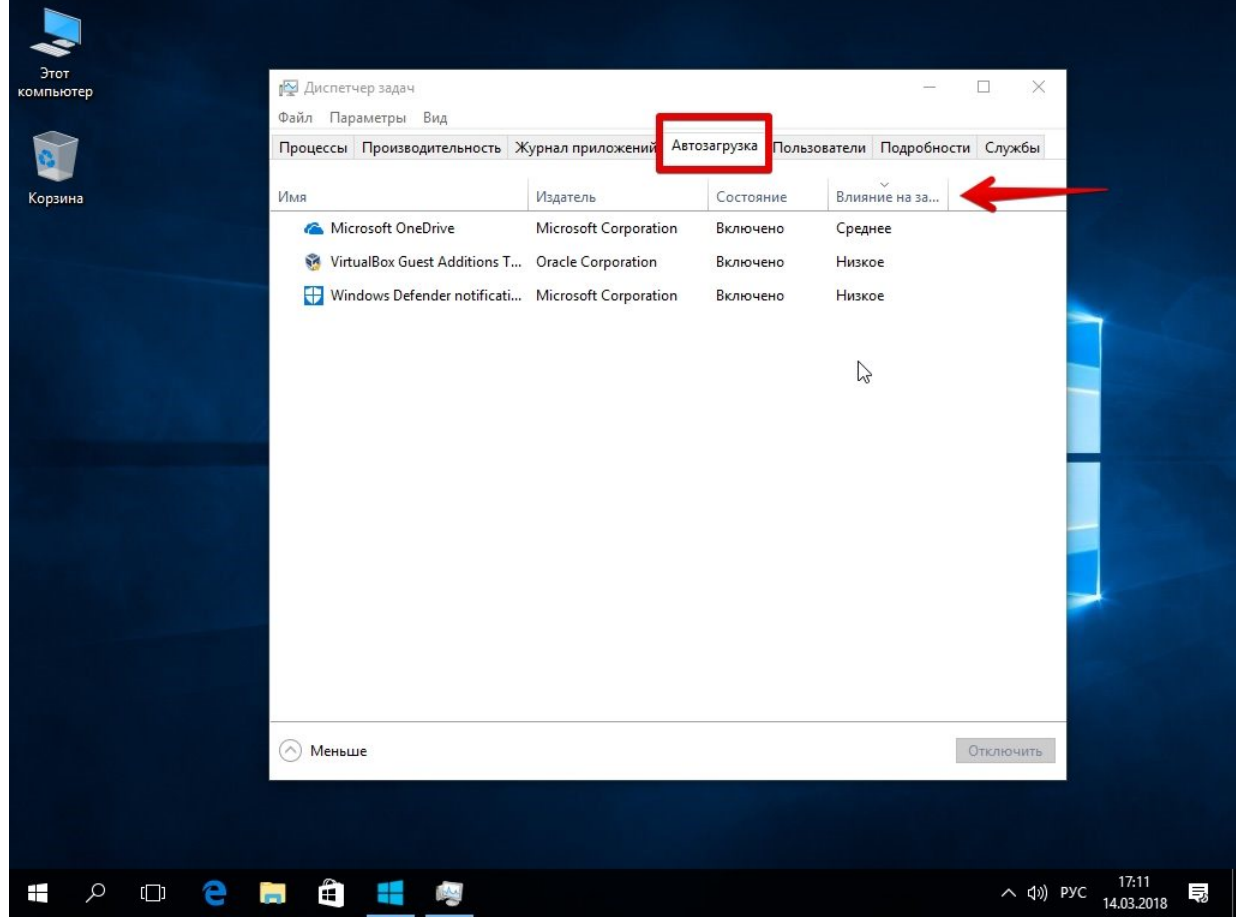

3. Сортуємо всі програми, натиснувши стовпчик «Вплив на запуск».

4. Серед «ненажерливих» завдань знаходимо всі марні і відключаємо.

Як зрозуміти, що дійсно потрібно системі для роботи, а що марно витрачає пам'ять? Найпростіше погуглити кожну з «підозрілих» програм: швидше за все, 90% з них вам, як мінімум, не потрібні. Часто в автозапуску повно непотрібного софту від виробника ПК чи ноутбука, прихованих рекламних програм чи навіть шпигунського ПЗ.

Що можна вимкнути точно?

• **Хмарні сховища** (так, у випадку з "десяткою" в автозавантаженні автоматично "прописується" OneDrive ).

• **uTorrent, MediaGet** та інші програми для завантаження - коли вам буде потрібно, запустіть їх окремо. До того ж постійна роздача торентів капітально гальмує Windows будь-якої версії.

• **Офіційне програмне забезпечення** , яке за замовчуванням завантажилося під час встановлення сканера, принтера або МФУ. Ви навряд чи користуєтеся саме ним, а пристрої відмінно працюватимуть і так.

*Для оптимізації Windows 10 ми чистимо лише автозавантаження, самі програми залишаться на комп'ютері. Отже, будь-яку з них при необхідності ви зможете запустити вручну.*

### **Вимикаємо служби, які вантажать систему «без діла»**

Розробники не можуть передбачити, які служби вам знадобляться. Тому весь масив автоматично запускається разом із ОС. Щоб прискорити роботу Windows 10 на ноутбуці або комп'ютері, корисно знайти зайві служби, які вам не потрібні, і вимкнути їх.

1. "Пуск" правою кнопкою / "Керування комп'ютером".

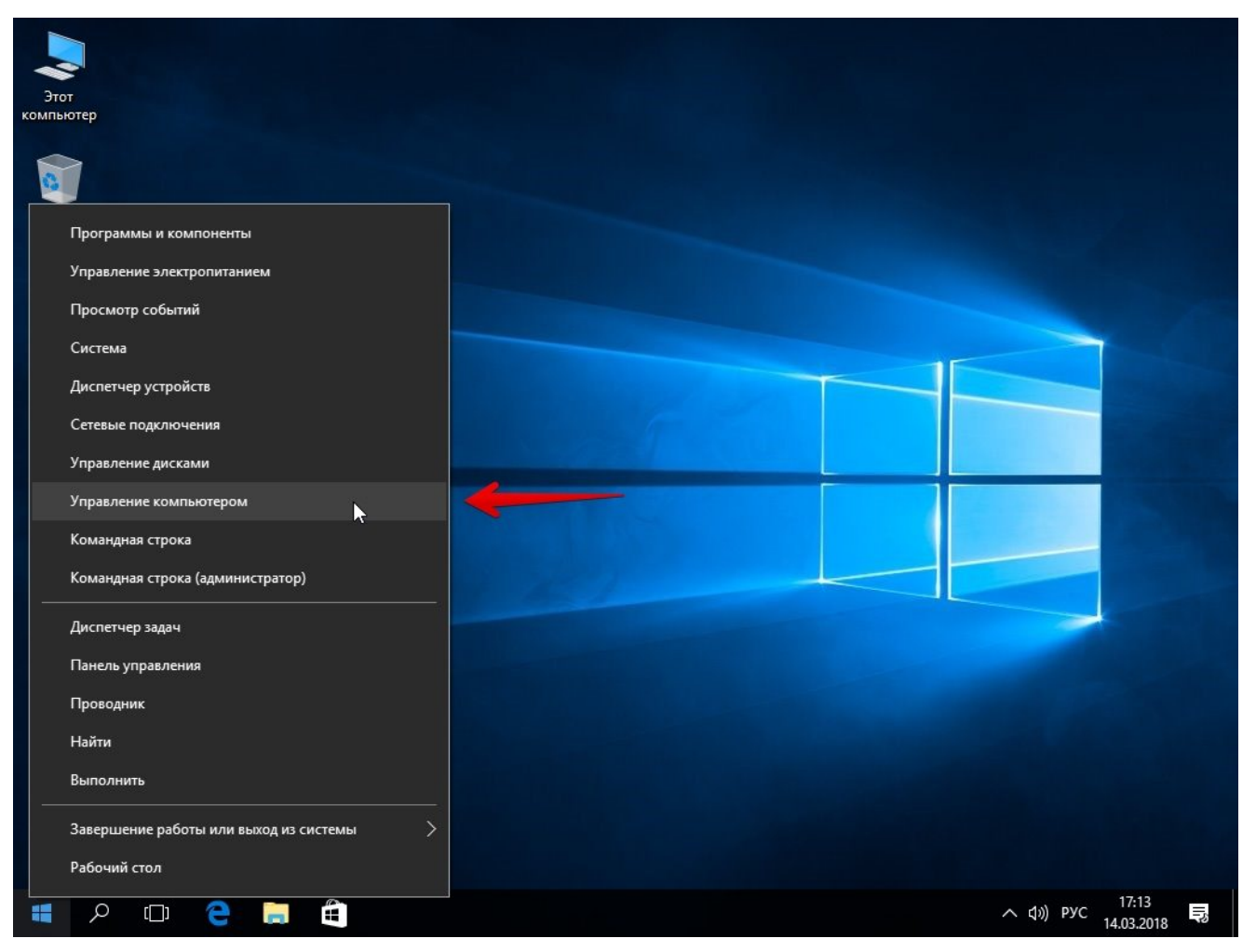

2. У лівому меню знаходимо розділ "Служби".

|              | И Управление компьютером                                |                            |                                  |                                  |            |             |             |               |          | × |
|--------------|---------------------------------------------------------|----------------------------|----------------------------------|----------------------------------|------------|-------------|-------------|---------------|----------|---|
|              | Вид<br>Файл<br>Действие<br>Справка<br>$\vert$ ?<br>EKT. | b<br><b>DE</b>             | $\mathbb{R}^n$<br>$\blacksquare$ |                                  |            |             |             |               |          |   |
| 爆            | Управление компьютером (л                               | $\overline{O}$ .<br>Службы |                                  |                                  |            |             |             |               | Действия |   |
| $\checkmark$ | Служебные программы<br>Y<br>Планировщик заданий         | Чтобы просмотреть описание |                                  | $\lambda$<br>Имя                 | Описание   | Состояние   | Тип запуска | B: A          | Службы   |   |
|              | Просмотр событий                                        | элемента, выделите его.    |                                  | <b>C.</b> BranchCache            | Эта служб  |             | Вручную     | C             | Допо     |   |
|              | Общие папки<br>$\overline{22}$<br>$\mathcal{P}$         |                            |                                  | C. CDPUserSvc 1a64f              | <Не удает  | Выполняется | Автоматиче  | Л             |          |   |
|              | Локальные пользовате                                    |                            |                                  | CoreMessaging                    | Manages c  | Выполняется | Автоматиче  | л             |          |   |
|              | $(\infty)$<br>Производительность<br>$\mathcal{L}$       |                            |                                  | CryptSvc                         | Предостав  | Выполняется | Автоматиче  | C             |          |   |
|              | Диспетчер устройств                                     |                            |                                  | DataCollectionPublishingSe       | The DCP (  |             | Вручную (ак | Л             |          |   |
|              | ↓ Запоминающие устройст                                 |                            |                                  | <b>O.</b> DHCP-клиент            | Регистрир  | Выполняется | Автоматиче  | Л             |          |   |
|              | Правление дисками                                       |                            |                                  | C. dmwappushsvc                  | Служба м   |             | Отключена   | л             |          |   |
|              | Службы и приложения                                     |                            |                                  | <b>O.</b> DNS-клиент             | Служба D   | Выполняется | Автоматиче  | C             |          |   |
|              | Службы                                                  |                            |                                  | C. KtmRm для координатора        | Координи   |             | Вручную (ак | C             |          |   |
|              | <b>Правляющий элемен</b>                                |                            |                                  | Letasoft Sound Booster Serv      | Manages L  |             | Вручную     | л             |          |   |
|              |                                                         |                            |                                  | MessagingService_1a64f           | Служба, о  |             | Вручную (ак | Л             |          |   |
|              |                                                         |                            |                                  | Microsoft App-V Client           | Manages A  |             | Отключена   | Л             |          |   |
|              |                                                         |                            |                                  | Plug and Play                    | Позволяет  | Выполняется | Вручную     | л             |          |   |
|              |                                                         |                            |                                  | C. Quality Windows Audio Vid     | Quality Wi |             | Вручную     | Л             |          |   |
|              |                                                         |                            |                                  | Shared PC Account Manager        | Manages p  |             | Отключена   | Л             |          |   |
|              |                                                         |                            |                                  | © SMP дисковых просуранст        | Служба уз  |             | Вручную     | $\mathsf{C}$  |          |   |
|              |                                                         |                            |                                  | Superfetch                       | Поддержи   | Выполняется | Автоматиче  | Л             |          |   |
|              |                                                         |                            |                                  | C. VirtualBox Guest Additions    | Manages V  | Выполняется | Автоматиче  | л             |          |   |
|              |                                                         |                            |                                  | Windows Audio                    | Управлен   | Выполняется | Автоматиче  | л             |          |   |
|              |                                                         |                            |                                  | Windows Driver Foundation        | Создает п  |             | Вручную (ак | л             |          |   |
|              |                                                         |                            |                                  | <b>C.</b> Windows Search         | Индексир   | Выполняется | Автоматиче  | $\sqrt{ }$    |          |   |
|              |                                                         |                            |                                  | ©. Автоматическая настройк       | Служба ав  | Выполняется | Вручную (ак | Л             |          |   |
|              |                                                         |                            |                                  | <u>С.</u> Автоматическое обновле | Автомати   |             | Отключена   | Л             |          |   |
|              |                                                         |                            |                                  | <b>C.</b> Автонастройка WWAN     | Эта служб  |             | Вручную     | $\sqrt{ }$    |          |   |
|              |                                                         |                            |                                  | <b>С. Автономные файлы</b>       | Служба ав  |             | Вручную (ак | Л             |          |   |
|              |                                                         |                            |                                  | <b>CA</b> Агент политики IPsec   | Безопасно  |             | Вручную (ак | C             |          |   |
|              |                                                         |                            |                                  | : Адаптер производительно        | Предостав  |             | Вручную     | $\sqrt{ }$    |          |   |
|              |                                                         |                            |                                  | $\epsilon$                       |            |             |             | $\rightarrow$ |          |   |
| $\langle$    | ು                                                       | Расширенный                | Стандартный /                    |                                  |            |             |             |               |          |   |
|              |                                                         |                            |                                  |                                  |            |             |             |               |          |   |
|              | Q<br>נר ה                                               | æ                          |                                  |                                  |            |             | へ (1) PYC   |               |          | 岭 |

3. У вкладі «Розширений» можна почитати, чим займається кожна служба.

**Що вимкнути, а що краще не чіпати?** У мережі гуляє багато списків, але ми зупинимося на тих службах, які можна вимкнути практично без ризику. Почнемо з «ненажерливих».

- Центр оновлення краще періодично оновлювати систему вручну.
- Windows Search якщо ви рідко шукаєте щось на комп'ютері.

**Ці служби можна сміливо прибирати, якщо комп'ютер не підключено до спільної мережі:**

- KtmRm для координатора розподілених транзакцій.
- Автономні файли.
- Агент політики IPSec.
- Браузер комп'ютерів.
- Модуль підтримки NetBIOS.
- Сервер Мережева служба.

## **Завдання цих служб вже взяв він антивірус:**

- Брандмауер.
- Захисник Windows.

**Ці в 99% випадків марні, а ось гальмувати Windows 10 через них може пристойно:**

- Адаптивне регулювання яскравості.
- Допоміжна служба IP.
- Вторинний вхід до системи.
- Клієнт відстеження зв'язків, що змінилися.
- Модулі ключів IPsec для обміну ключами в Інтернеті та протоколу IP з автентифікацією.
	- Виявлення SSDP.
	- Батьківський контроль (Parental Control).
	- Служба реєстрації помилок.
	- Віддалений реєстр.

## **Ці залишайте тільки, якщо ви використовуєте відповідні пристрої:**

- Смарт-картки.
- $\bullet$  Факс.
- Менеджер друку для принтера.
- Служба завантаження зображень (WIA) для сканерів та фотоапаратури.
- Служба підтримки Bluetooth навряд чи хтось користується блютузом.
- Служба планшетного ПК якщо ви не користуєтеся рукописним введенням.

• Основні служби довіреного платформного модуля – якщо немає контролюючих пристроїв на базі BitLocker чи TMP.

### **Як вимкнути службу?**

Два рази натискаємо по ній і в вікні, що з'явилося в рядку «Тип запуску» задаємо «Відключена» / потім «Застосувати» або «ОК».

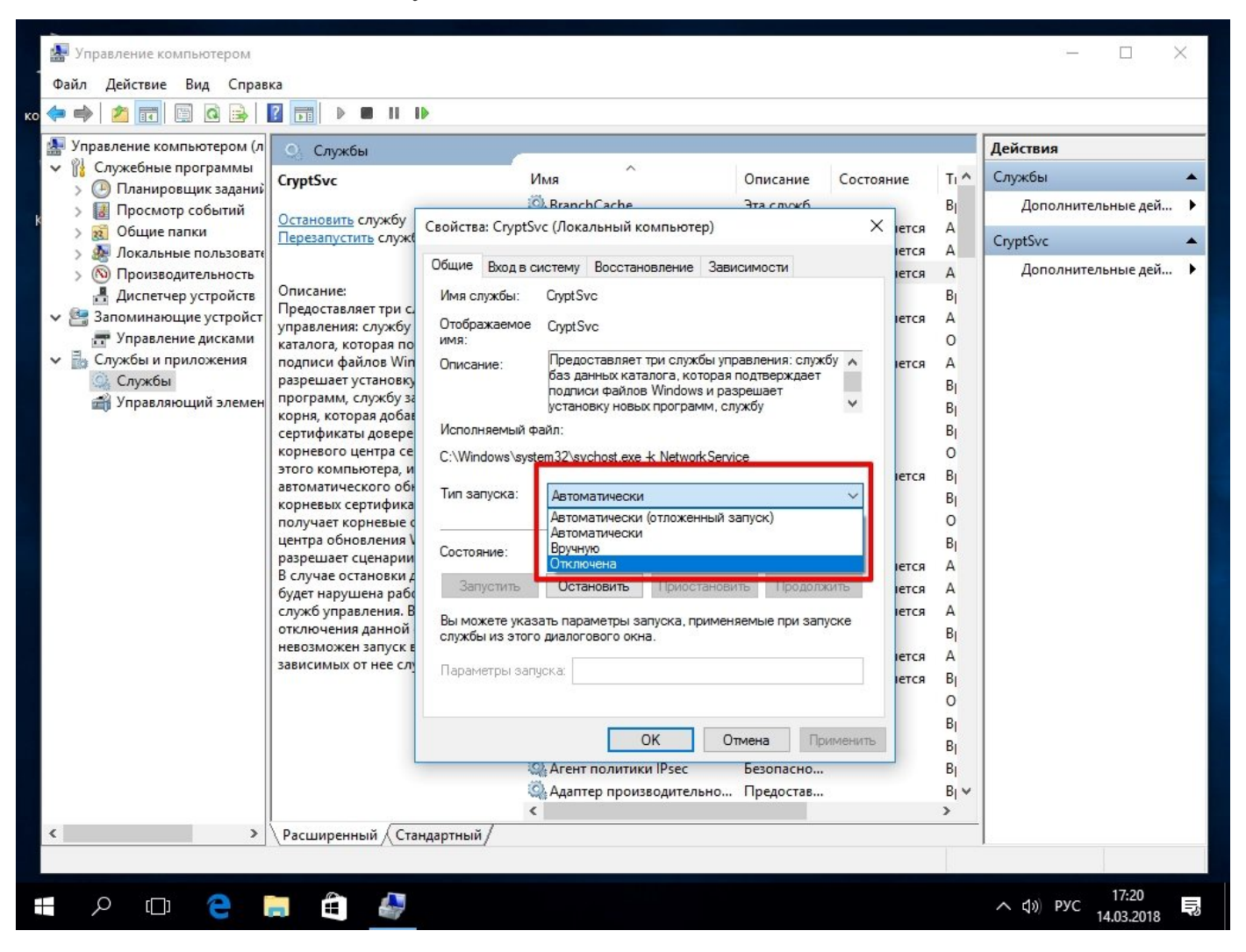

## **Проводимо "прибирання" серед встановленого софту**

Варто тримати на ноутбуці або ПК лише те програмне забезпечення, яке дійсно вам потрібно - видалення зайвих програм дозволить суттєво прискорити роботу комп'ютера на Windows 10.

1. "Пуск" правою кнопкою / Звідти йдемо в "Панель управління".

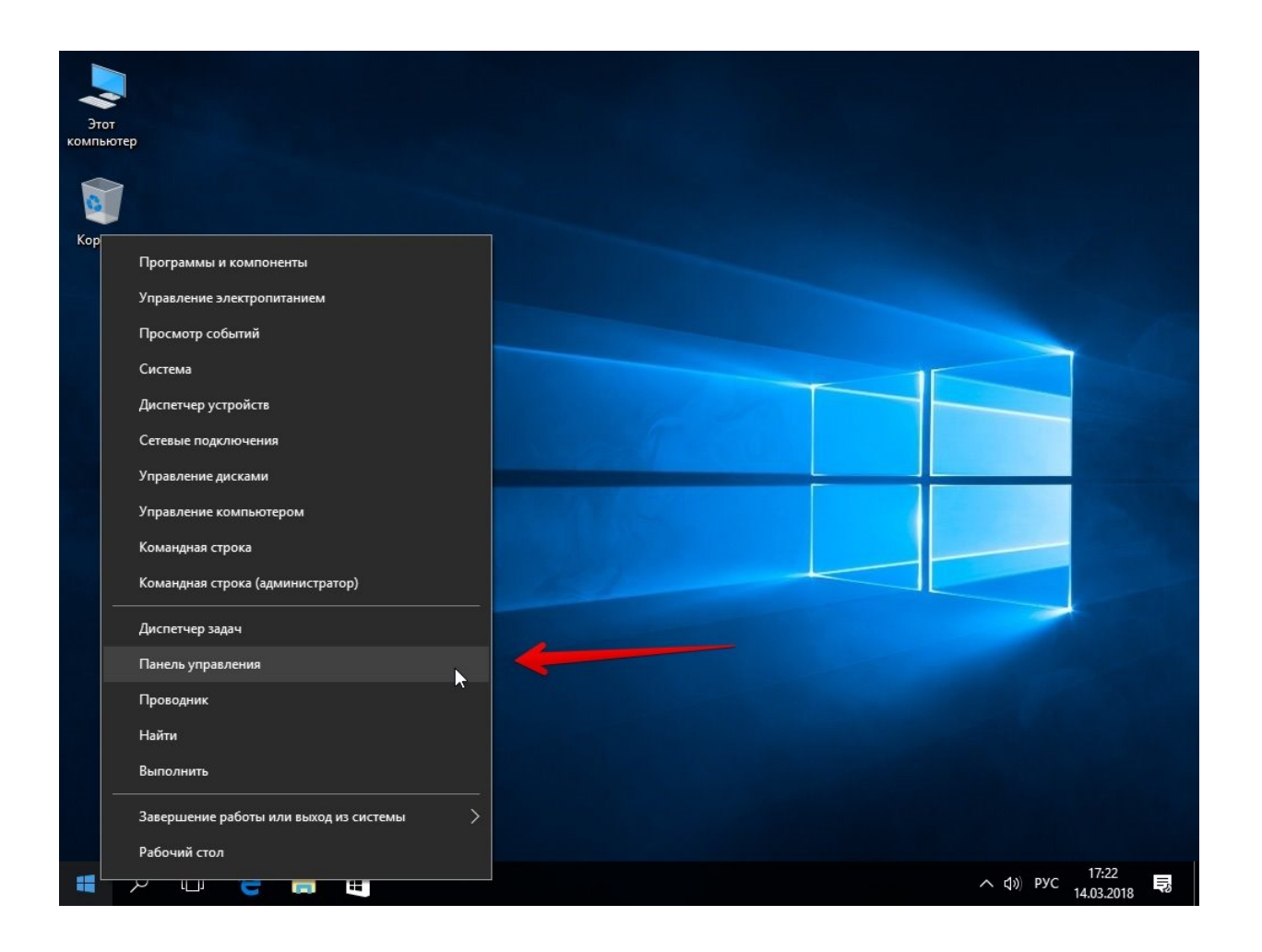

## 2. Відкриваємо розділ "Програми" / "Видалення програм".

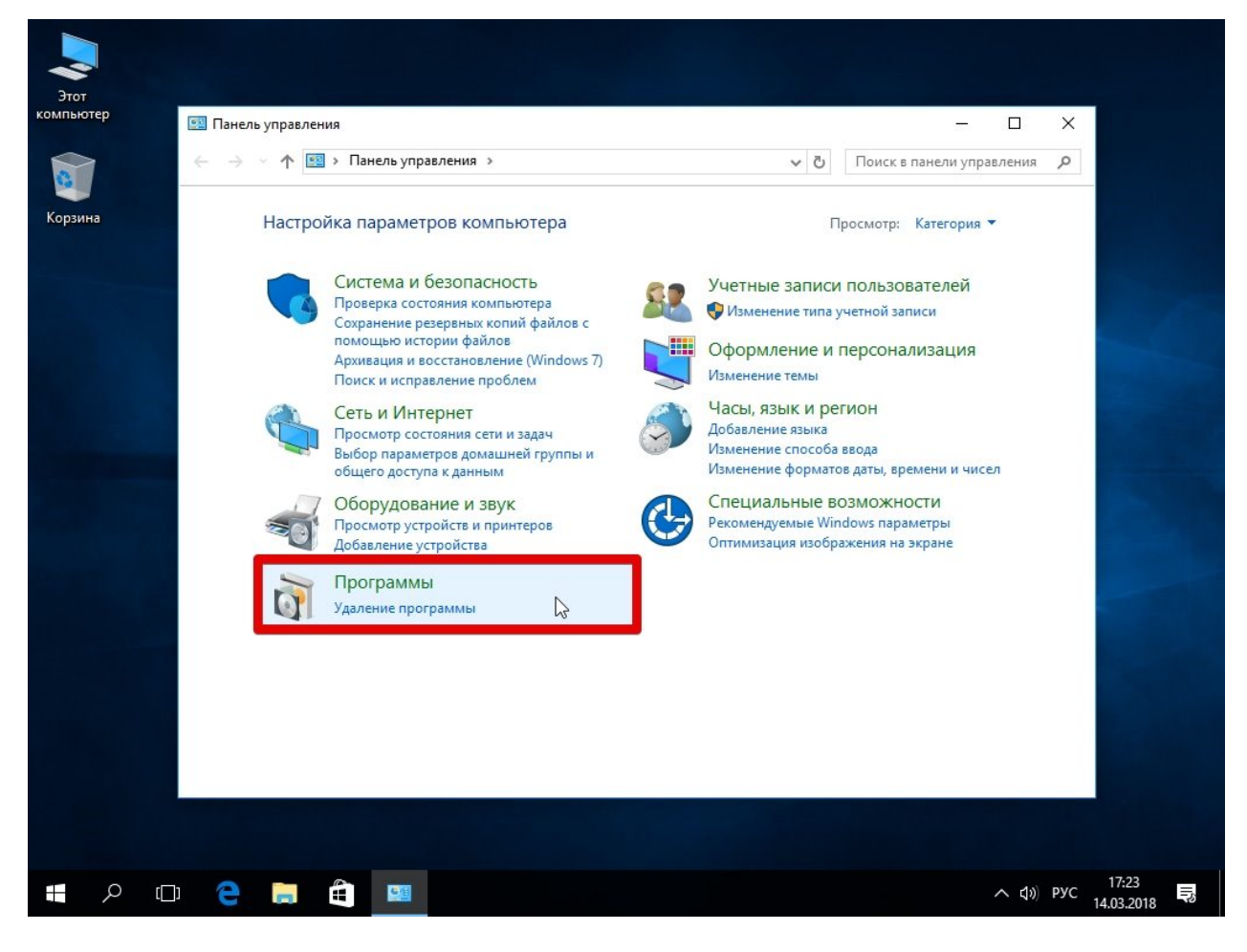

3. Переглядаємо все, що варте. Чи не користуєтеся? Видаляйте без роздумів. Чи не впевнені, що робить те чи інше незнайоме ПЗ? Щоб не прибрати нічого потрібного, краще пошукайте назву в пошук в інтернеті.

Ефект відчуєте відразу. Результат в оптимізації Windows 10 особливо явно відчувається, якщо «мотлоху» серед встановленого софту було накопичено пристойно. А так найчастіше буває, якщо за цим не стежити окремо.

## **Вичищаємо сміттєві файли з диска С (системні)**

У будь-якій ОС протягом місяців роботи набирається порядна кількість «сміттєвих» системних файлів. Щоб прискорити роботу Windows 10, рекомендуємо їх видаляти.

1. У пошуковому рядку меню "Пуск" введіть "Очищення диска".

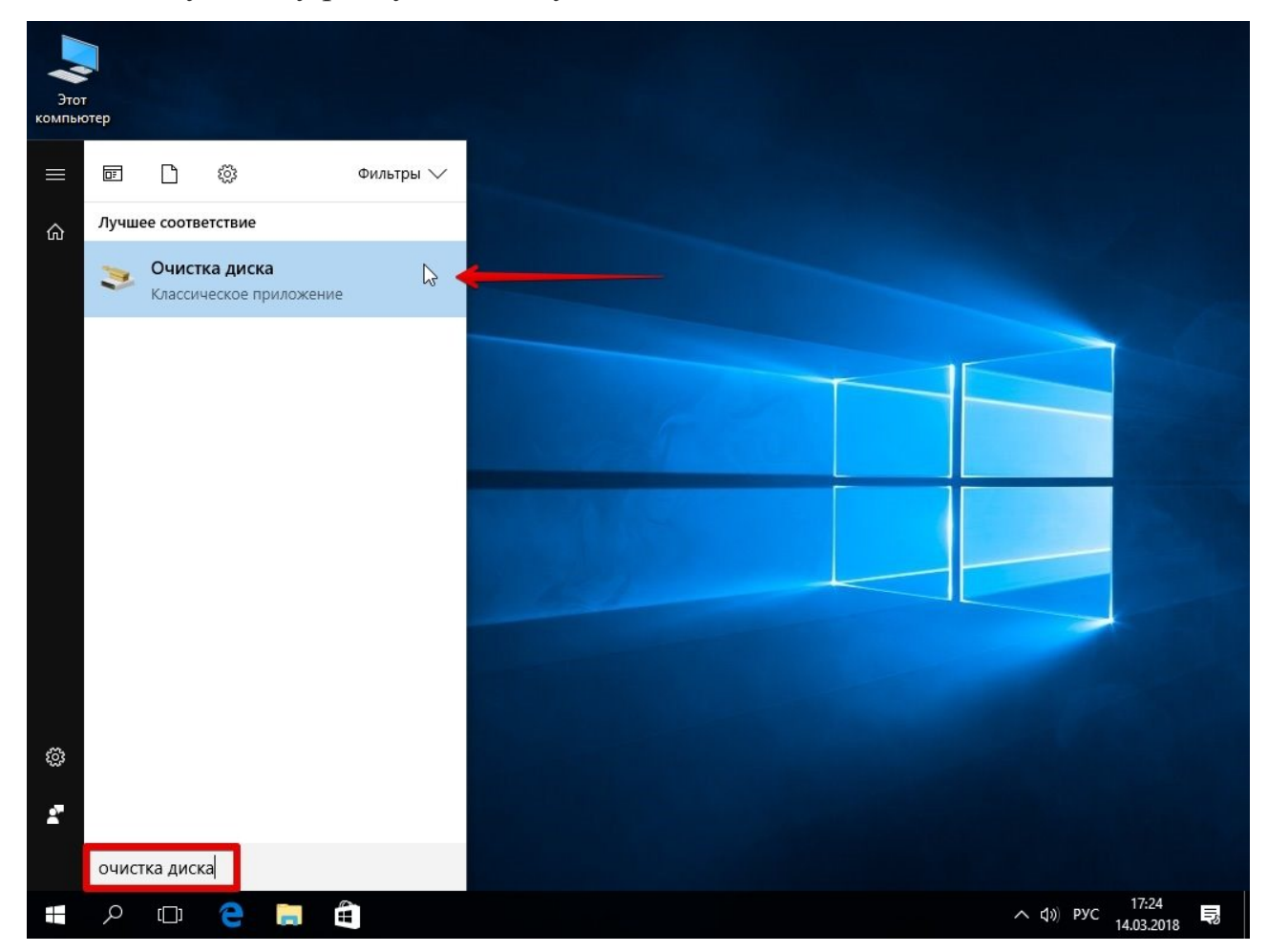

2. Відкрийте програму / Виберіть диск С / Натисніть "ОК".

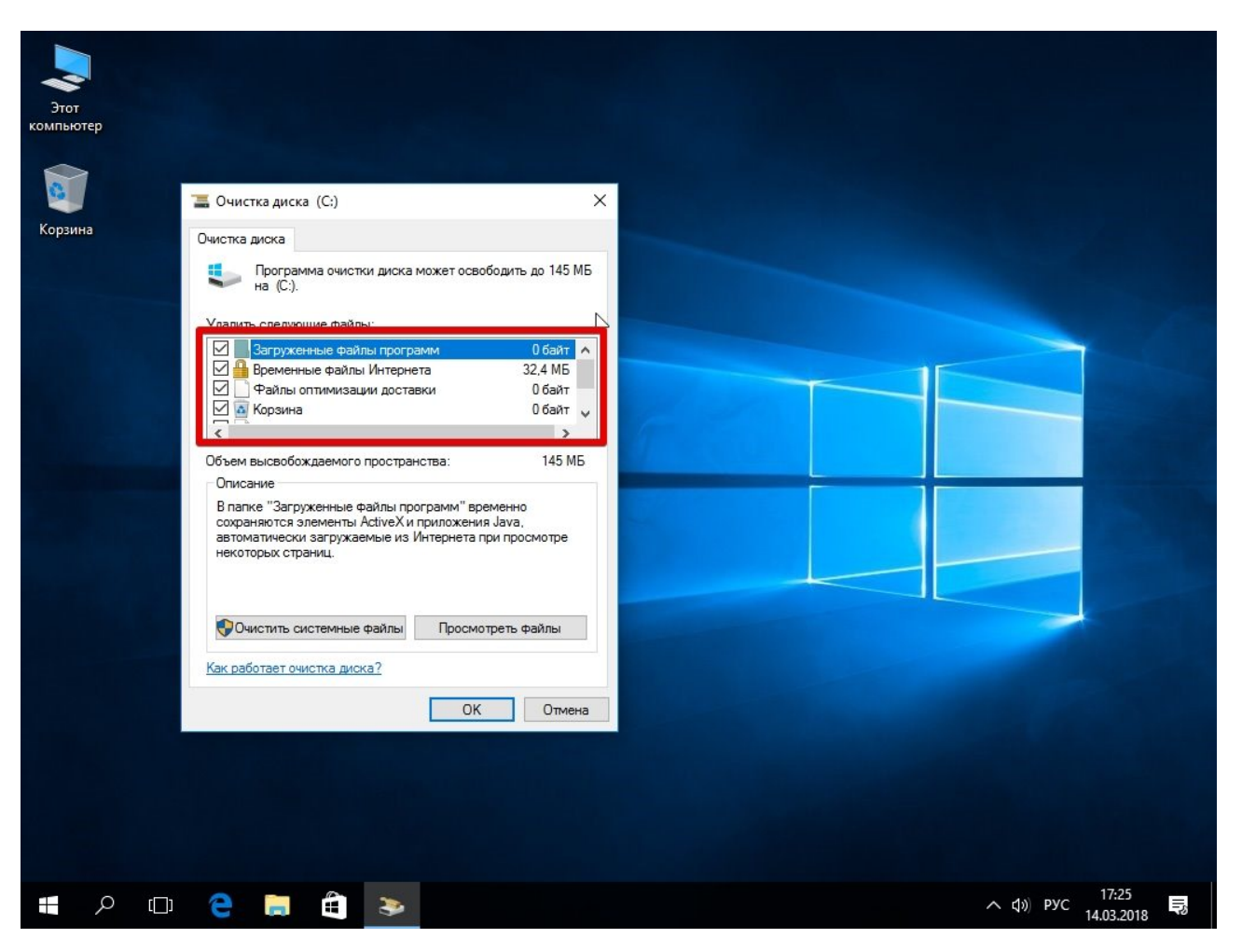

3. Після появи результатів аналізу поставте галочки у всіх розділах, які будуть очищені / Натисніть "ОК".

### **Чистимо жорсткий диск від непотрібних файлів (своїх)**

Якщо у вас місткий вінчестер на кілька терабайт, і на ньому ще купа вільного місця вам ця порада не потрібна. Але якщо комп'ютер старий, а жорсткий диск - "доверху забитий", це може дуже гальмувати Windows. Якщо вільного місця залишилося менше 20- 30 відсотків, складнощі із швидкодією практично гарантовані.

Звичайно, все це вимагає часу, але при маленькому і захаращеному вінчестері зусилля того варті: кожні 5-10% вивільнені допоможуть відчутно прискорити роботу ПК на Windows 10.

1. Як підступитись до справи? Потроху. Перегляньте всі файли на комп'ютері: напевно ви знайдете масу незрозумілих архівів і папок, які багато років не відкривали, купу фільмів, важких серіалів, старих установників та ін. Для зручності можна відсортувати все за розміром: так ви наочно побачите, що з'їдає більше всього місця.

Якщо ви поки що не готові міняти вінчестер, доведеться рішуче видалити все непотрібне. Цінні, але важкі речі можна частково «розпихати» по флешках, зовнішніх дисках та різних хмарних сервісах.

2. Ще одна порада: ніколи не зберігайте особисті файли на диску **"С"** - через це слабкий комп'ютер на Windows 10 гальмуватиме практично гарантовано. Якщо там щось лежить, перенесіть файли на сусідні диски, наприклад, на «D». Не забудьте про:

<sup>o</sup> робочий стіл (якщо треба, краще створювати ярлики),

<sup>o</sup> бібліотеки (мої відео, мої зображення тощо)

<sup>o</sup> та обов'язково перевірте папку «Завантаження» (у ній часто накопичуються тонни давно забутих файлів).

o

*Після всіх видалень не забудьте очистити кошик!*

## **Дефрагментація (оптимізація) дисків**

Особливо добре проводити дефрагментацію після того, як ви зробили очищення системного сміття, прибрали якийсь встановлений софт або вручну видаляли з комп'ютера зайві файли. Ця корисна процедура відновлює коректну структуру диска, що прискорює Windows 10 на слабкому комп'ютері.

1. Тиснемо  $[Win + R]$ .

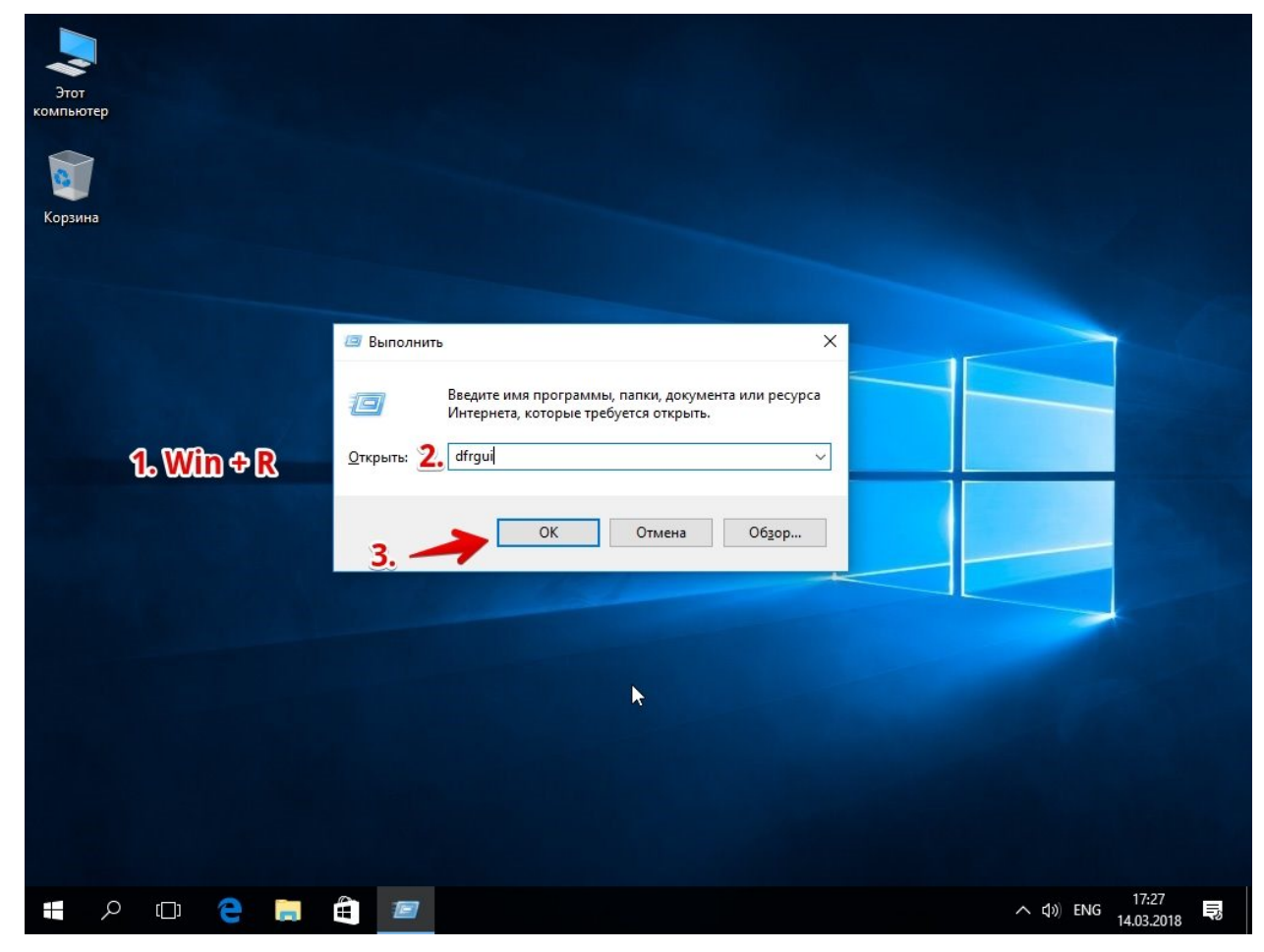

2. У вікні набираємо: dfrgui

3. У вікні «Оптимізація дисків» тиснемо по диску С / «Оптимізувати».

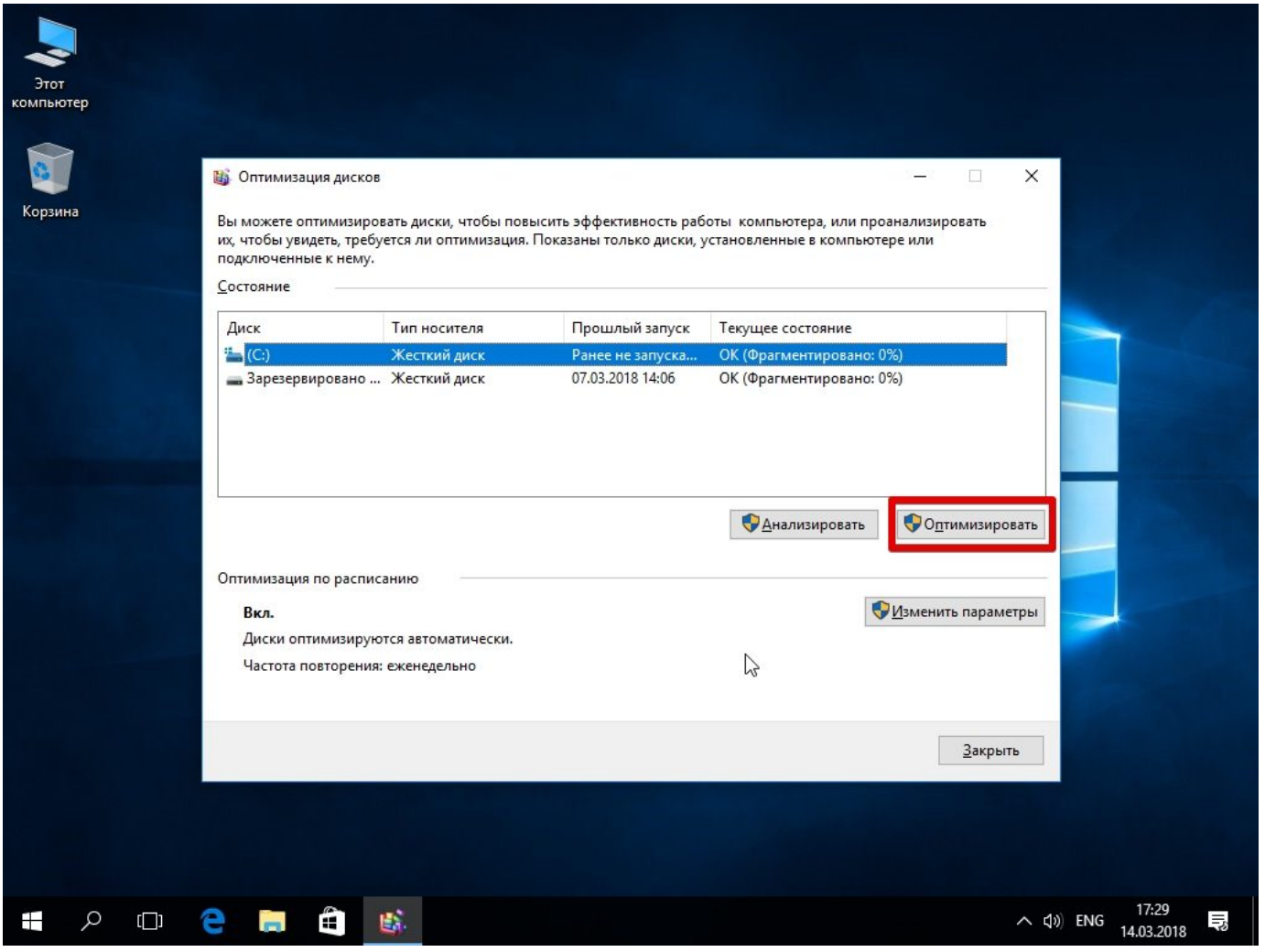

Якщо ви все ж таки приділили час радикальному чищенню несистемних дисків (видалили з них все важке, але непотрібне), повторіть процедуру і для них (D, E тощо)

## **Чистимо реєстр програмою для оптимізації Windows 10**

Якщо ви не просунутий користувач, не рекомендуємо копатися в реєстрі самостійно. Найбезпечніше перекласти все на програму, яка зробить це за вас. Розглянемо кроки на прикладі [CCleaner](https://www.ccleaner.com/ccleaner) – популярної безкоштовної програми для оптимізації Windows 10. До речі, очищення та дефрагментацію можна робити в ній же.

1. Після встановлення клацаємо по вкладці «Реєстр».

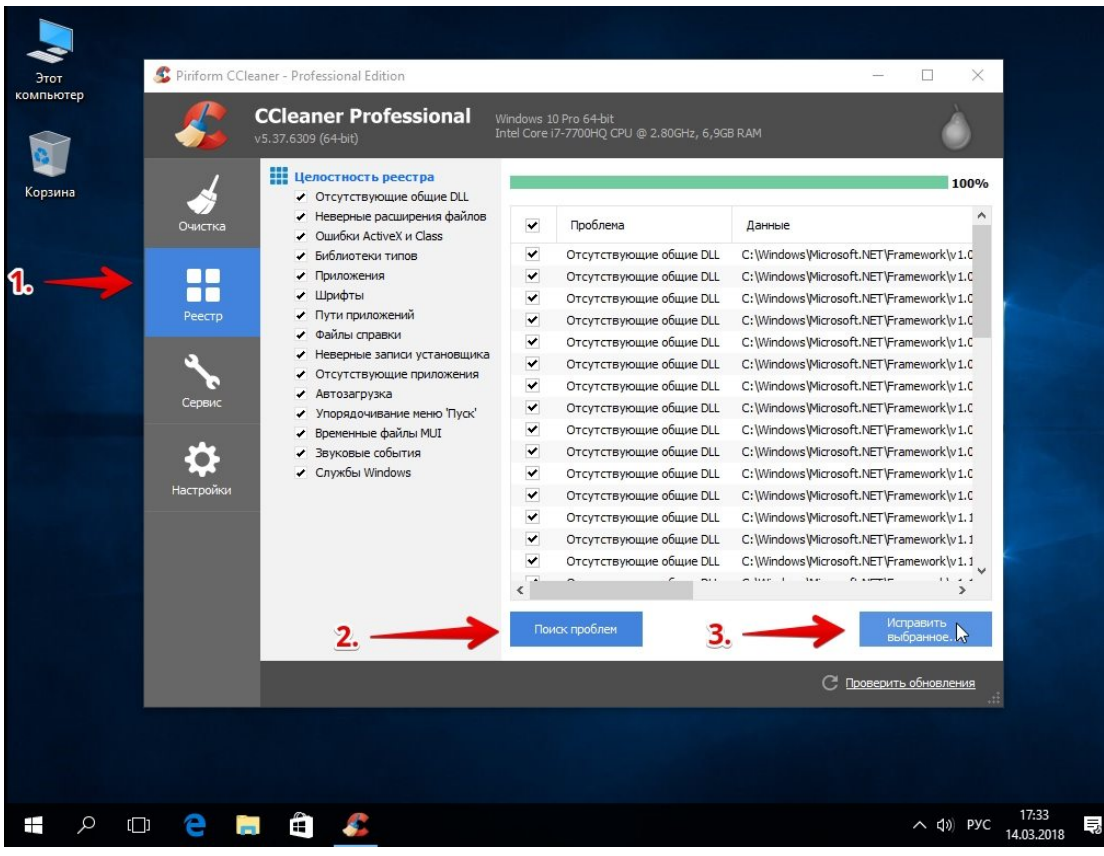

- 2. Натискаємо спочатку "Пошук проблем".
- 3. При появі списку всіх помилок тиснемо «Виправити вибране».
- 4. Можна про всяк випадок натиснути «Так» на пропозицію зберегти копію, хоча

зазвичай ніяких складнощів після CСleaner не виникає.

5. Тиснемо «Виправити зазначені» / «Закрити».

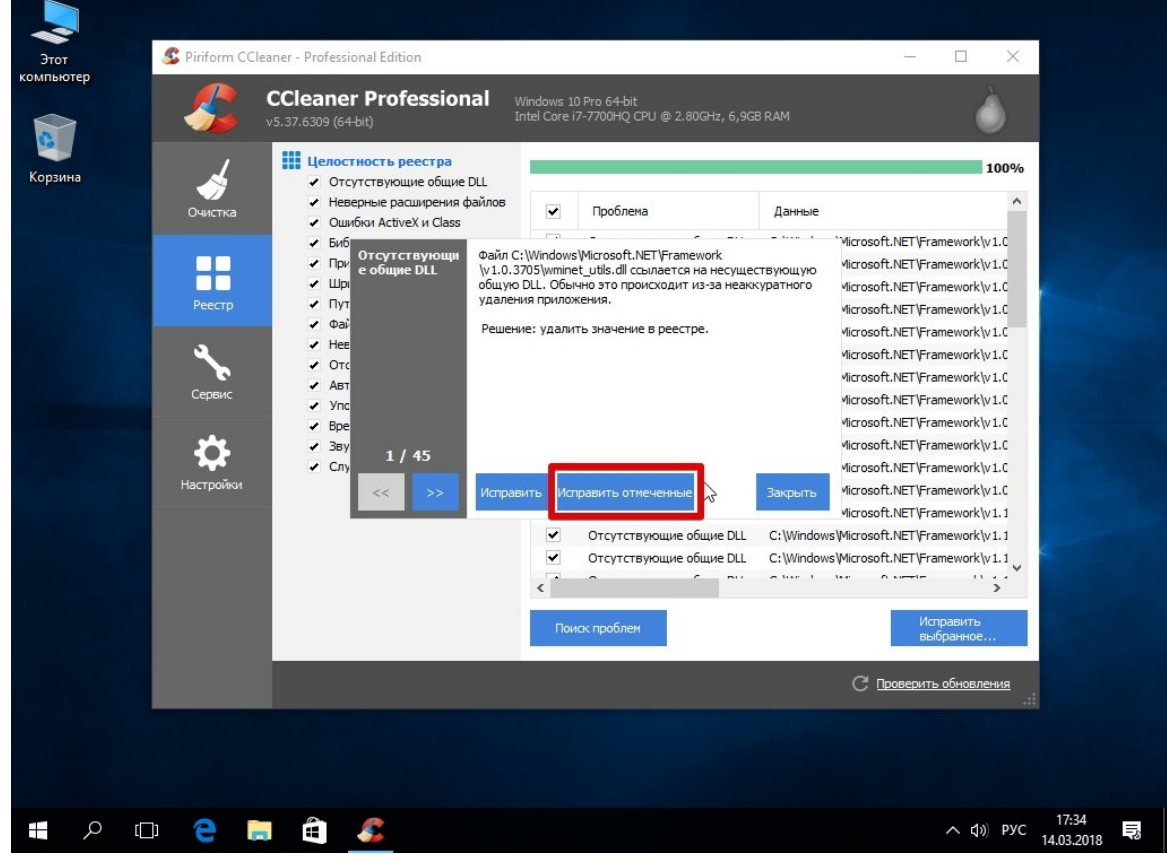

### **Усуваємо зайве навантаження на процесор**

Часто якийсь зовсім непотрібний процес постійно працює тлом, через що комп'ютер сильно гальмує. Щоб прискорити Windows 10, дуже бажано навести лад у диспетчері завдань.

1. Натискаємо [Win+R].

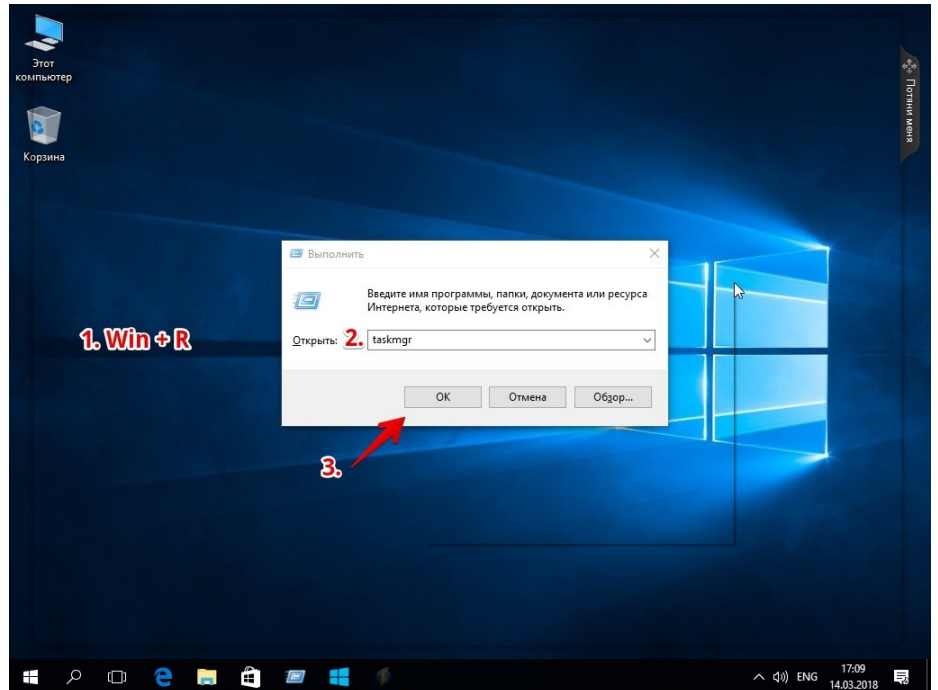

- 2. Вводимо: taskmgr
- 3. Заходимо до «Подробностей».

Клацаємо по стовпцю «ЦП», сортуючи запущені процеси навантаження.

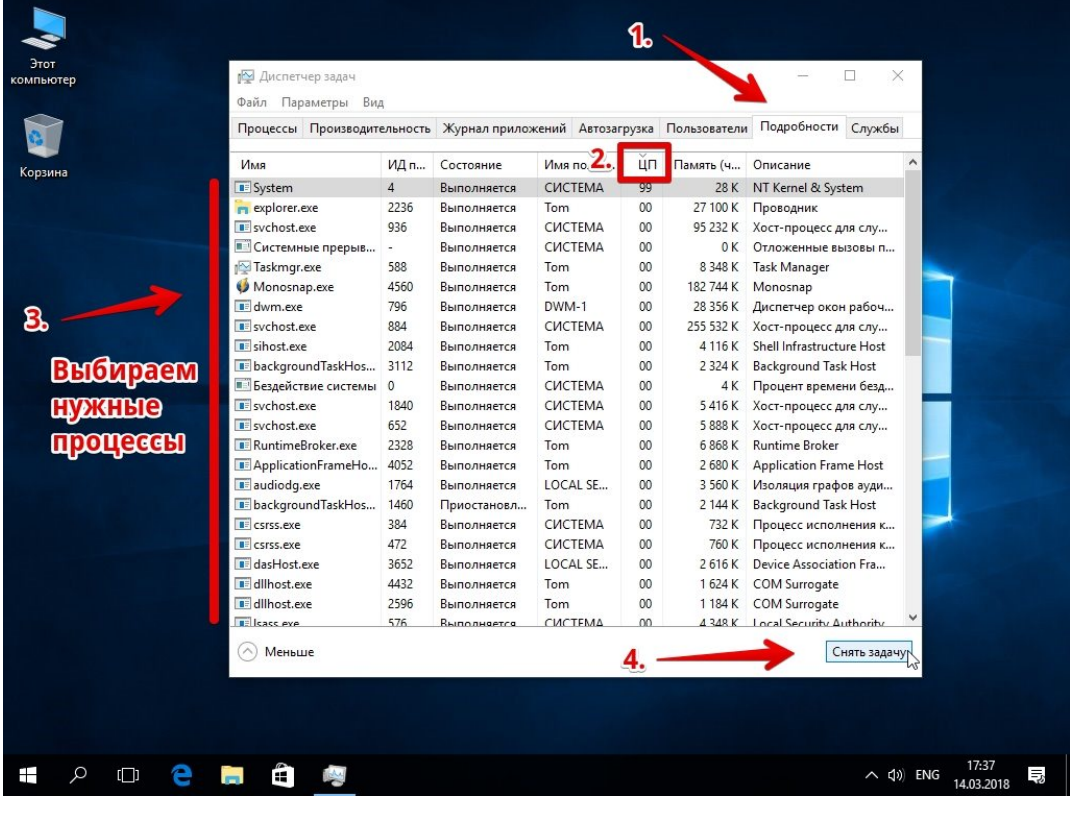

4. Знаходимо ті процеси, які «з'їдають» максимум ресурсів.

5. Рекомендуємо пошукати в мережі, за що відповідає той чи інший процес. Так стане зрозумілим, які можна закривати.

6. Відключаємо зайві процеси, виділяючи кожен та натискаючи «Зняти завдання».

### **Оптимізація роботи жорсткого диска на Windows 10**

Якщо у вас стоїть звичайний HDD, а не високошвидкісний SSD, зробіть ось що.

1. Запустіть **«Панель управління»** , клацнувши «Пуск» правою кнопкою.

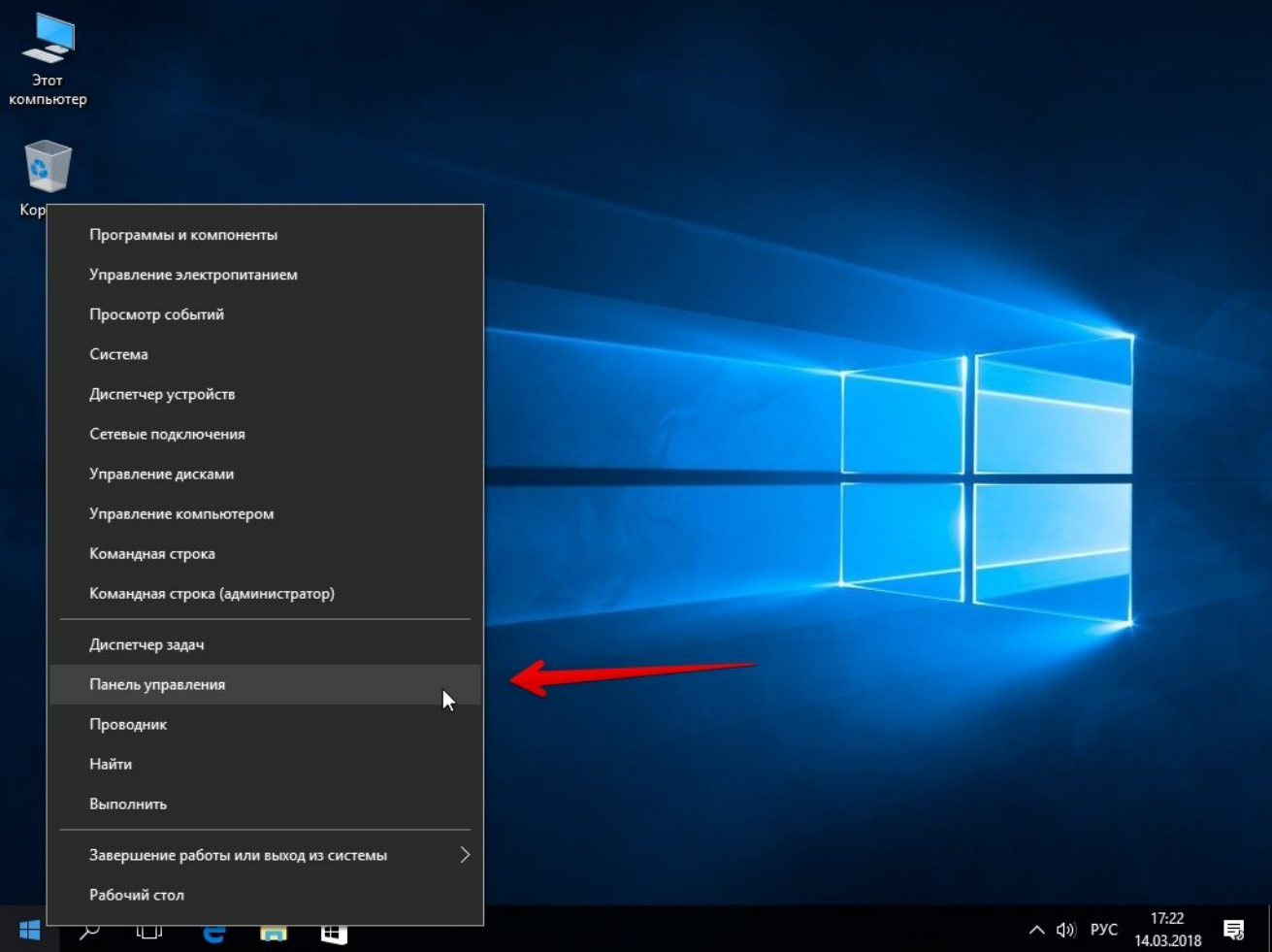

2. Ідіть у «Система» / у ній у «Диспетчер пристроїв».

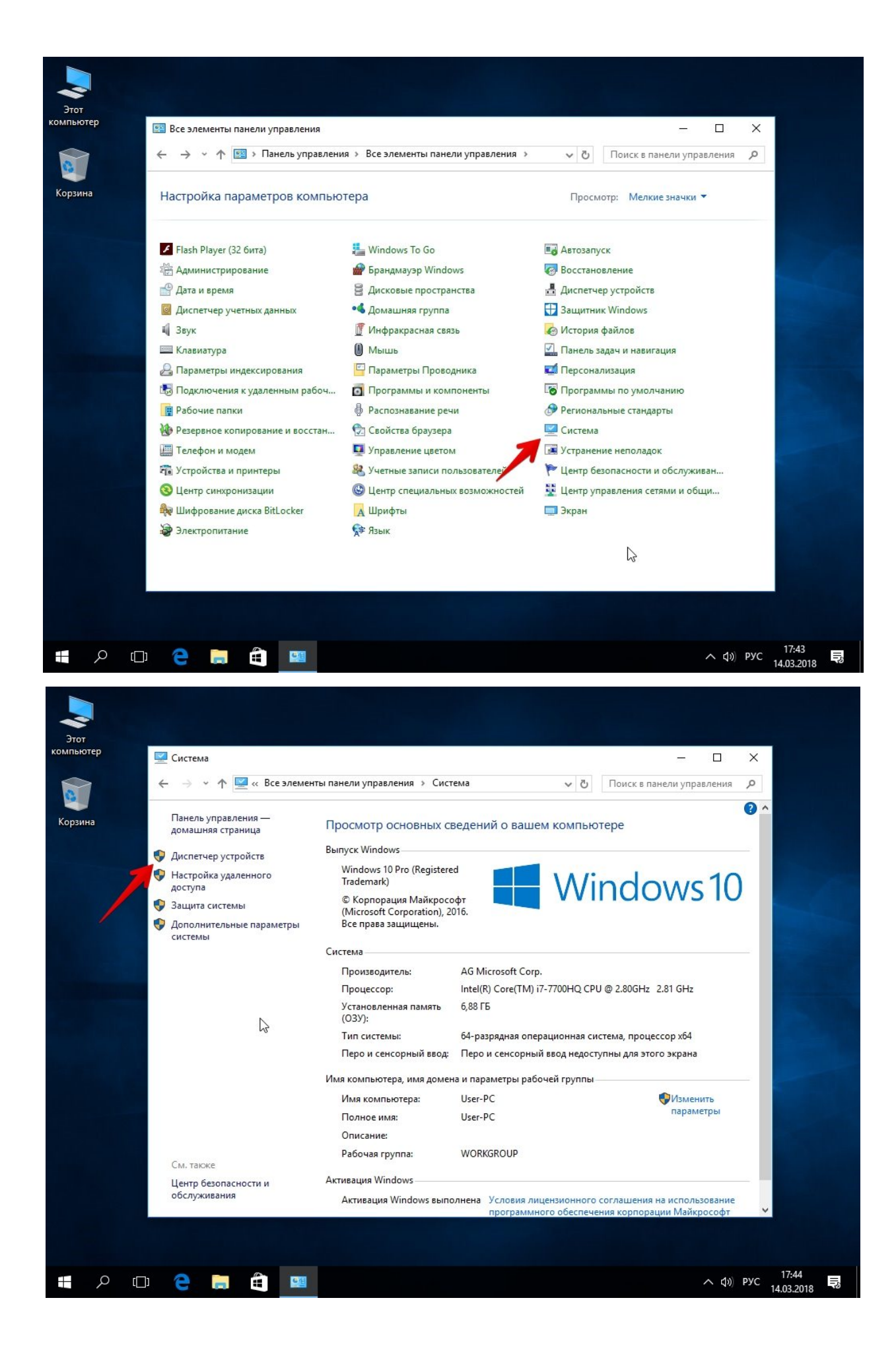

3. У розділі «Дискові пристрої» знайдіть свій вінчестер.

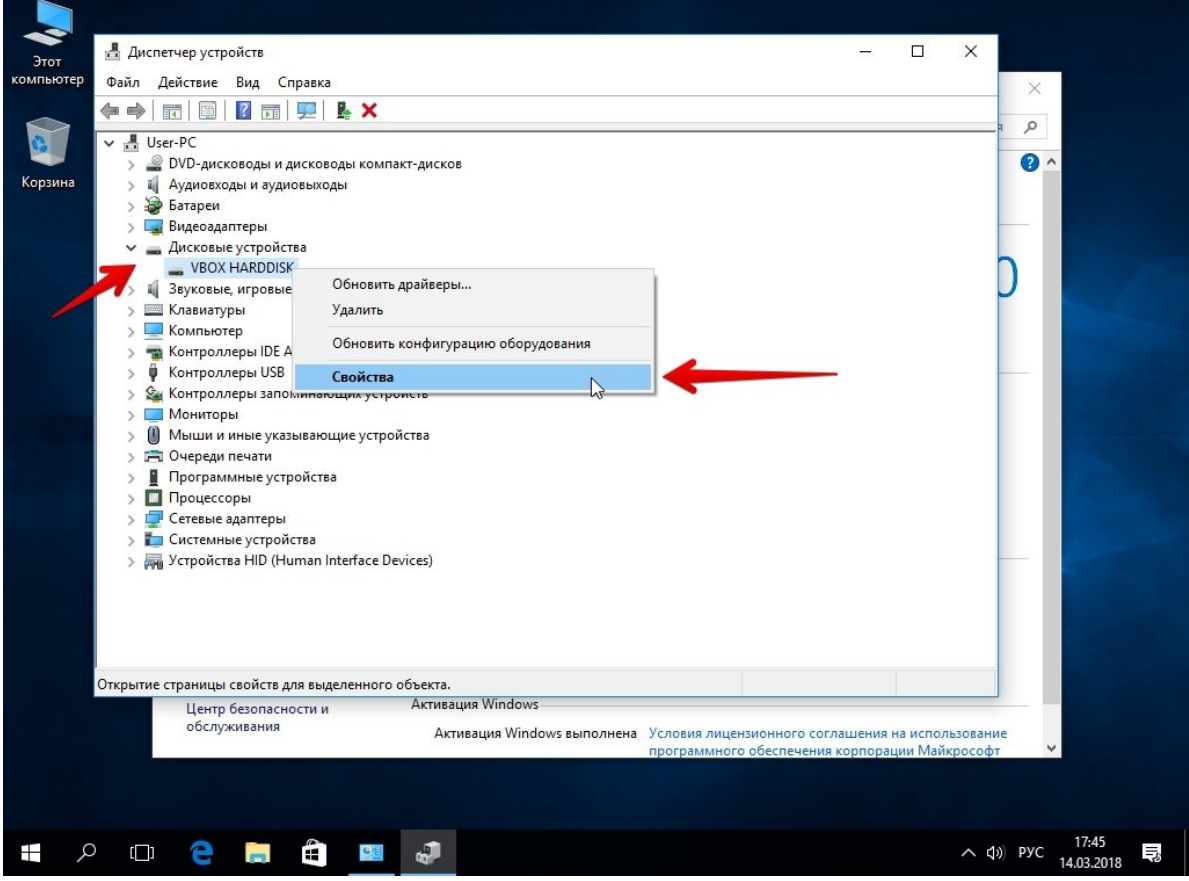

- 4. Клацніть по ньому правою кнопкою / оберіть «Властивості».
- 5. Перейдіть на вкладку «Політика».

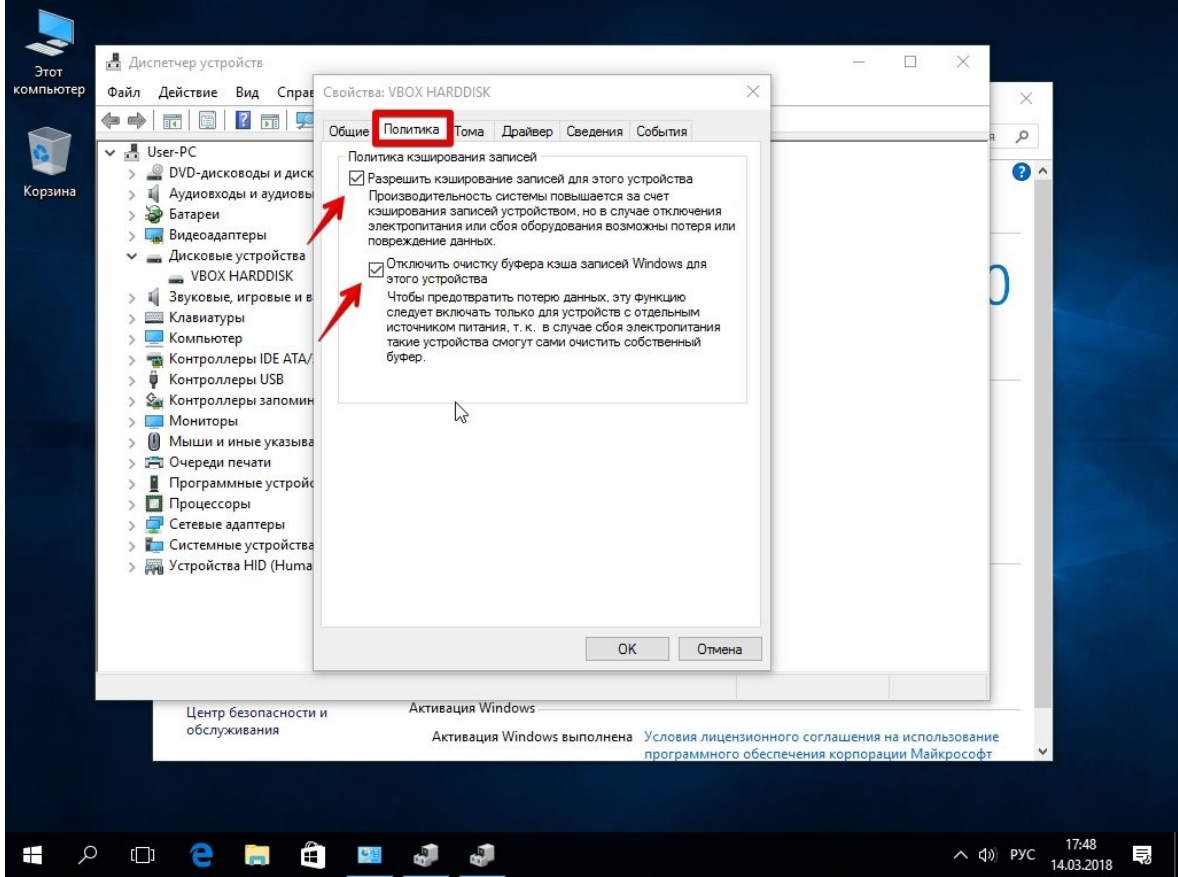

6. Переставте перемикач у варіант «Оптимізувати для виконання».

7. Поставте обидві галочки у квадратиках нижче (Кешування та підвищена продуктивність) / «OK».

Вінчестер тепер працюватиме краще, а разом із цим трохи прискориться і робота Windows 10

#### **Забираємо непотрібні плитки в меню «Пуск»**

Система автоматично розміщує в меню «Пуск» комплект живих плиток програм. Зайдіть та подивіться, чи користуєтеся ви ними?

Рекомендуємо залишити тільки дійсно потрібні, а решту прямокутників виділити правою клавішею мишки та вибрати «Видалити з меню «Пуск». Це не панацея, але всетаки гальмувати Windows 10 стане ще менше.

#### **Вимикаємо стеження Windows 10**

Так, "десятка" дійсно "шпигунить" за нашими діями, регулярно надсилаючи зібрані відомості в Microsoft. Функція стеження теж витрачає кілька системних ресурсів. Для оптимізації Windows 10 на повільних комп'ютерах краще вимкнути її.

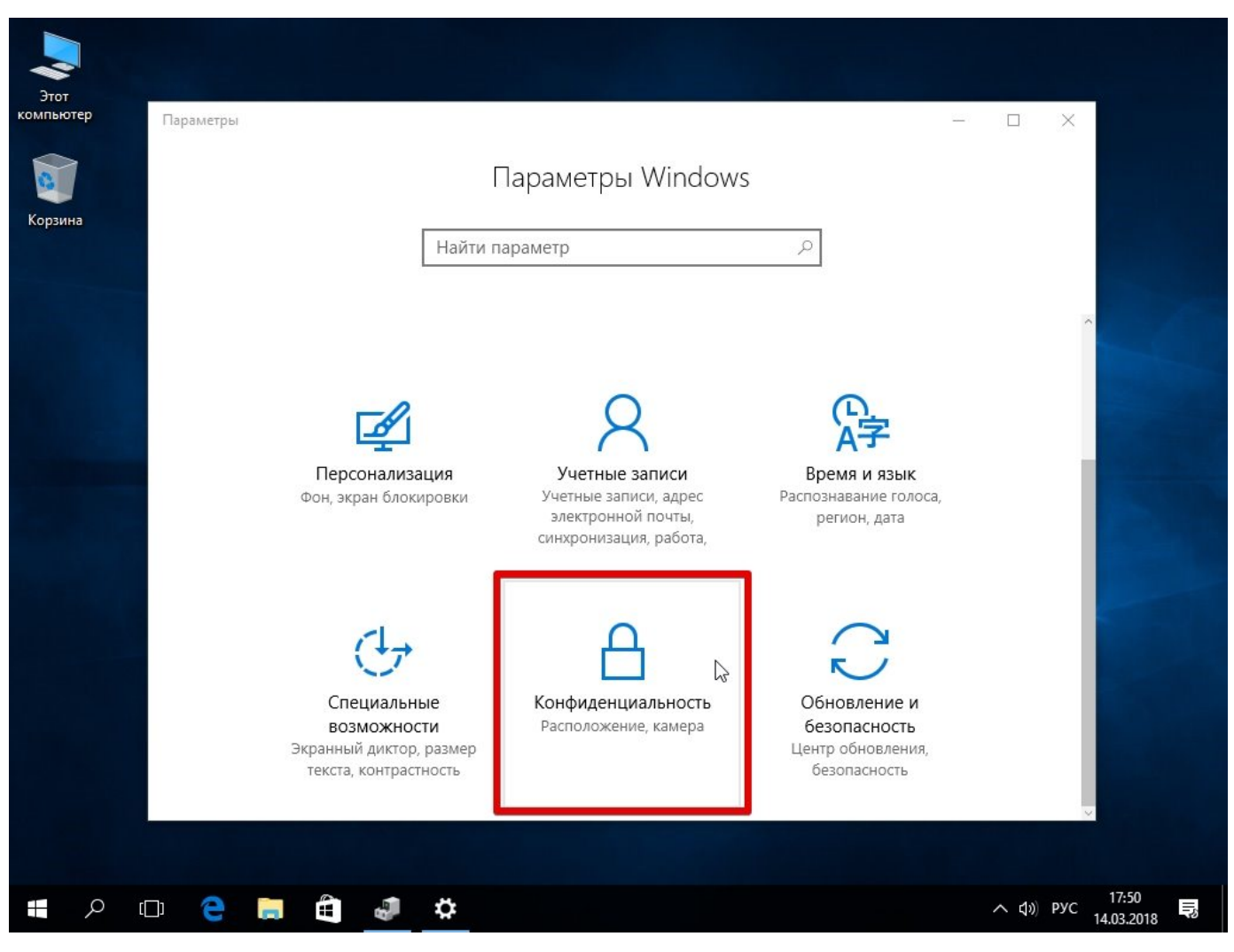

1. Тиснемо «Пуск» правою кнопкою / «Параметри» / «Конфіденційність».

2. У вкладці «Загальне» у розділі «Зміна параметрів конфіденційності» рухаємо

всі 3 важелі в положення «Вимк.»

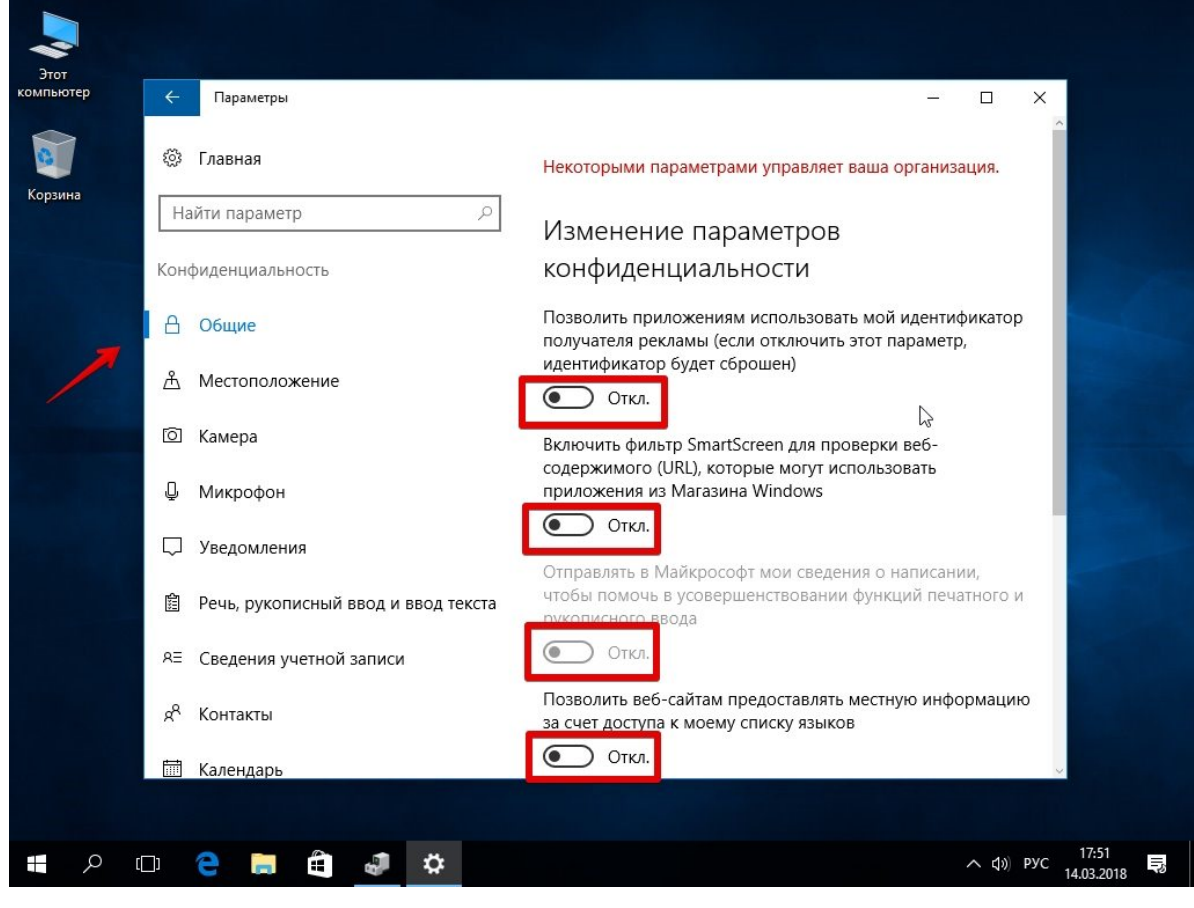

3. Далі спускаємося в «Місцезнаходження» і теж зрушуємо важіль «Служби

місцезнаходження» у стан «Вимк.»

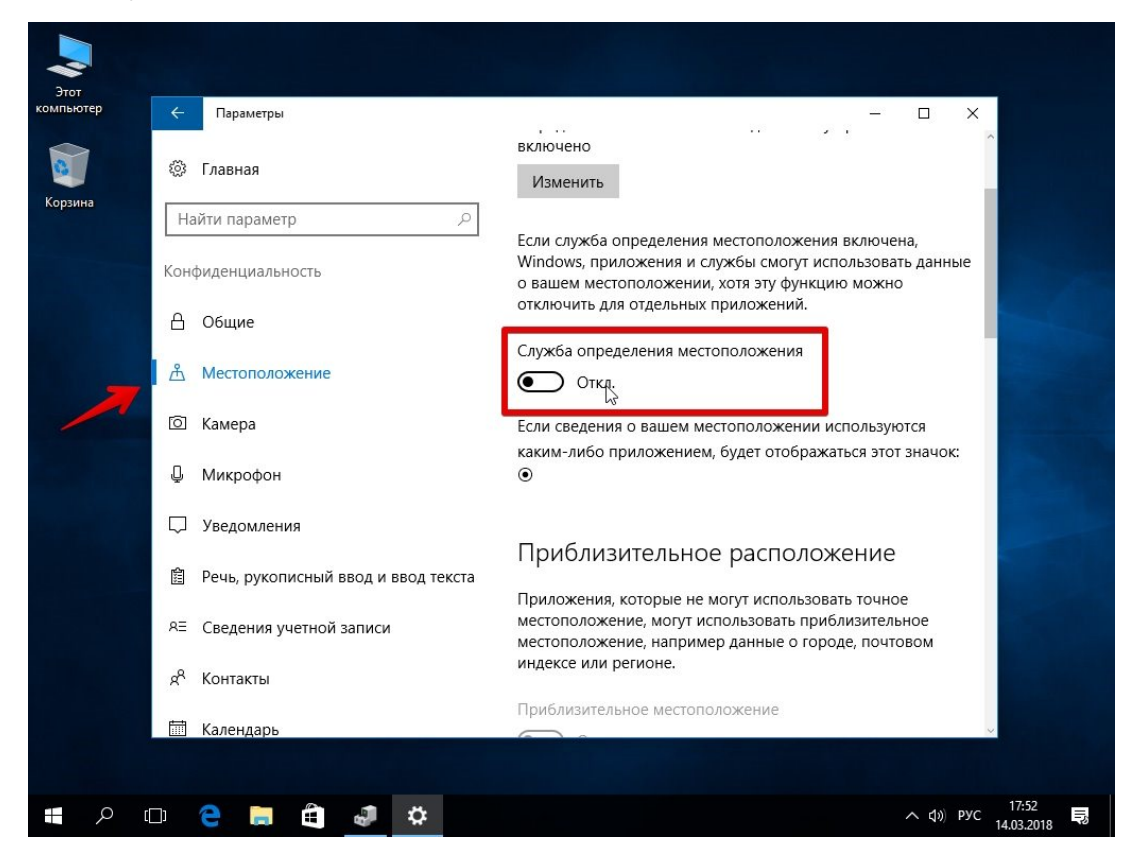

4. Внизу знаходимо вкладку «Відгуки та діагностика». У першому розділі «Дані діагностики…» вибираємо «Основний». У наступному розділі "Частота формування відгуків" ставимо "Базові відомості" або "Ніколи".

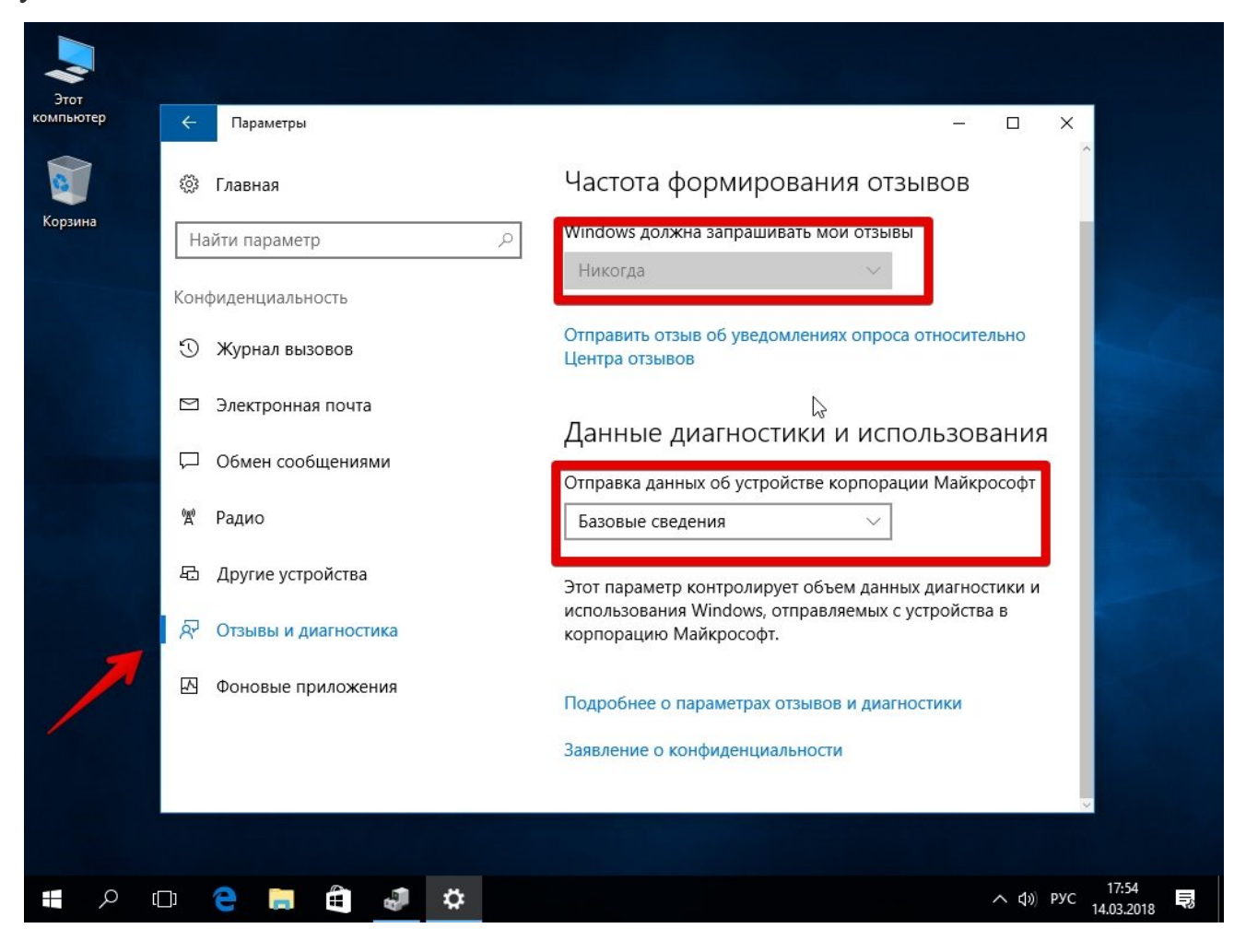

## **Коли приріст швидкості потрібен терміново: прибираємо спецефекти**

### **Спрощуємо графіку**

Якщо комп'ютер гальмує дуже, можна радикально прискорити роботу Windows 10, пожертвувавши «крутою» графікою. Звичайно, графічна оболонка ОС стане зовсім простенькою, перетворившись на щось середнє між сімкою та раритетною Win 98. Але серйозний приріст продуктивності на старих комп'ютерах того вартий — усі вивільнені ресурси будуть направлені у правильне русло.

1. Правою кнопкою клацаємо "Пуск" далі заходимо в "Система".

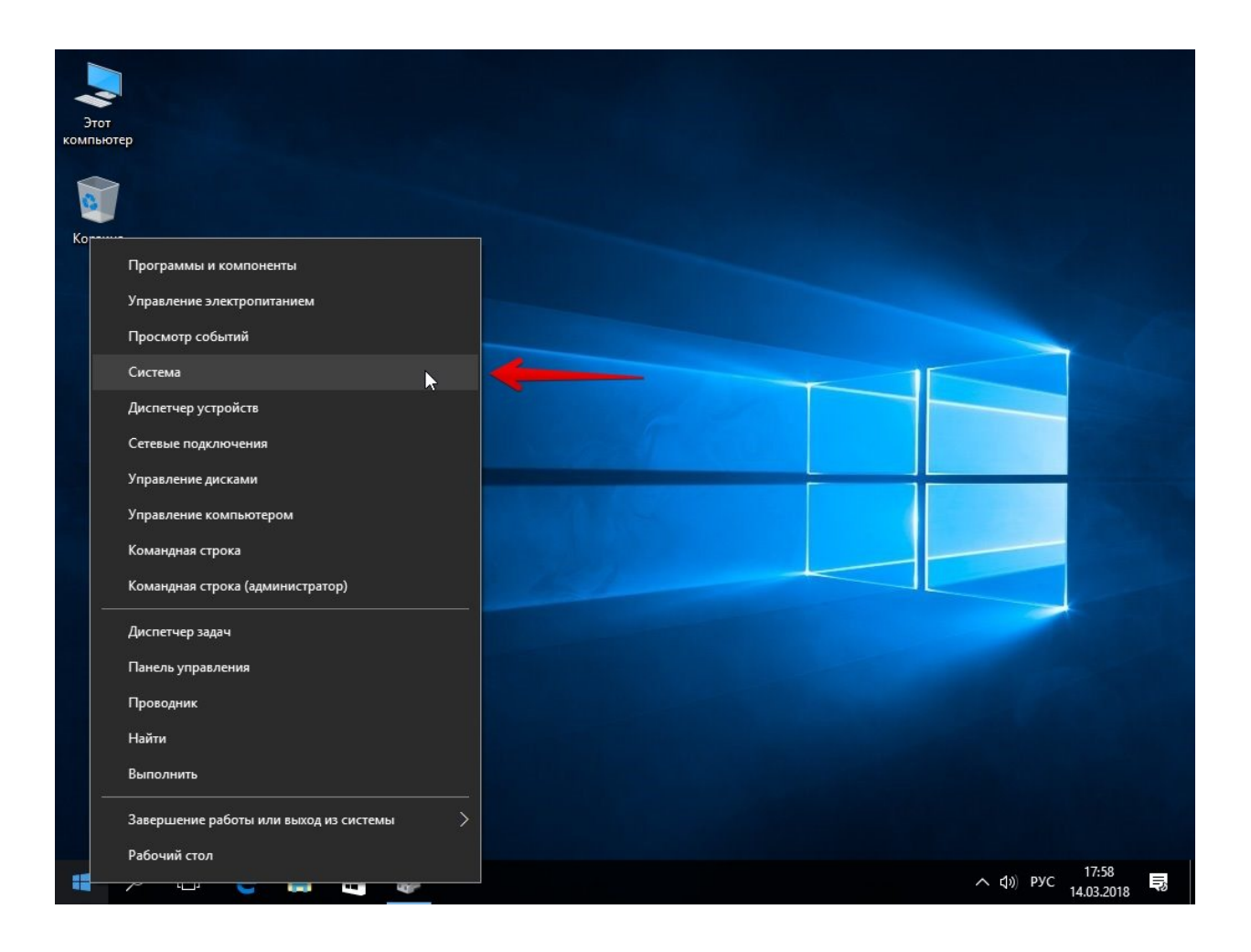

2. Заходимо в меню "Додаткові параметри".

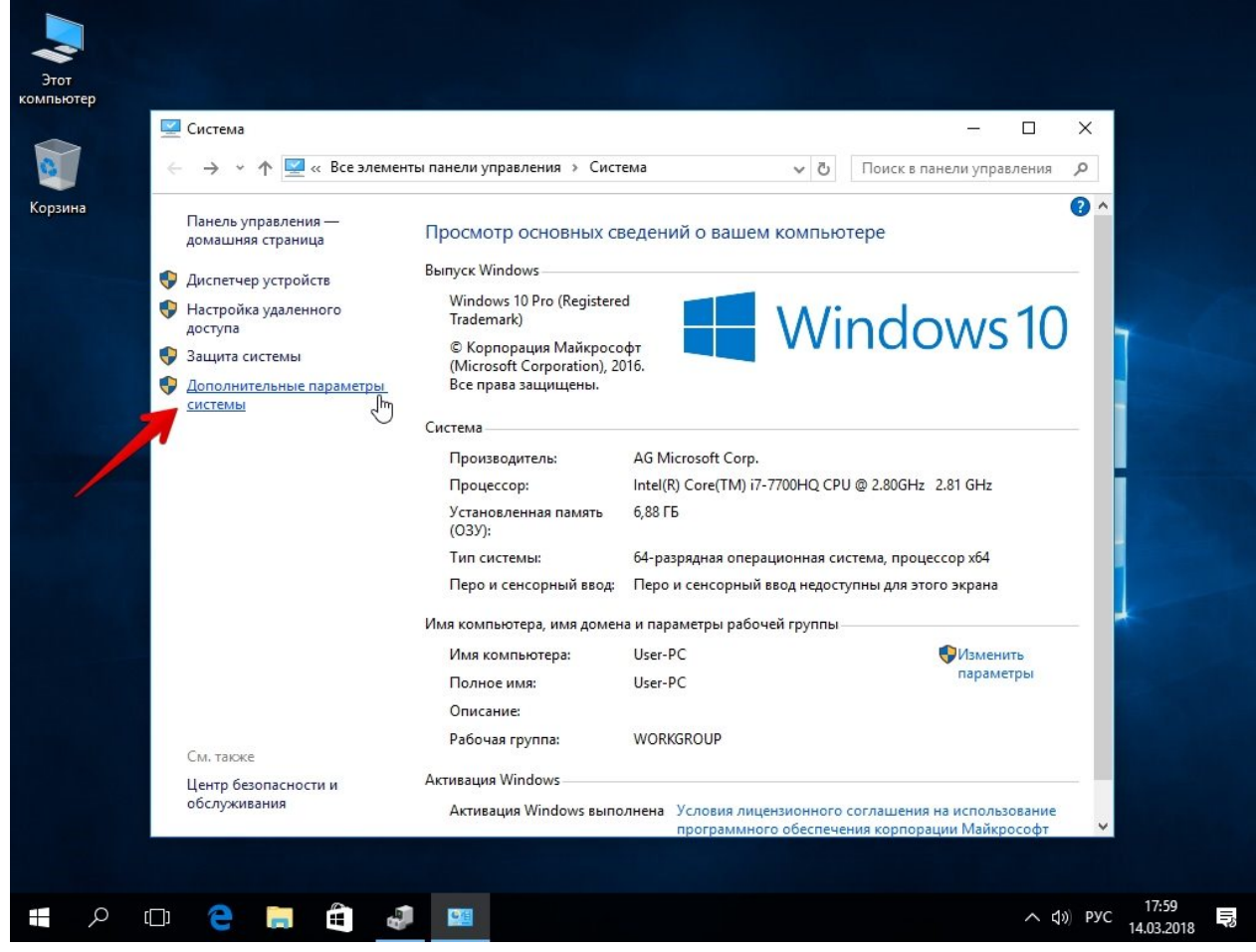

3. У вкладці "Додатково" у верхньому розділі "Швидкодія" натискаємо на "Параметри".

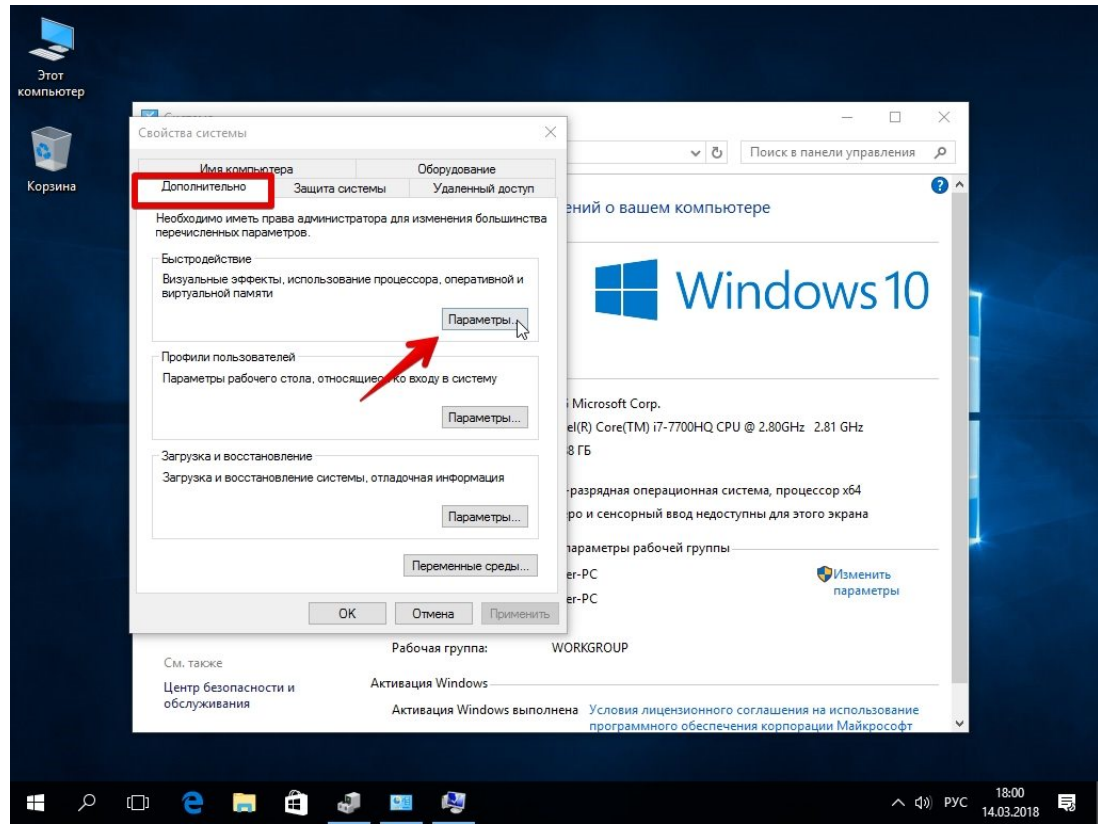

4. Якщо не хочете возитися з ручними налаштуваннями, у "Візуальних ефектах" просто задайте "Забезпечити найкращу швидкодію" / "OK". Система сама вимкне все зайве.

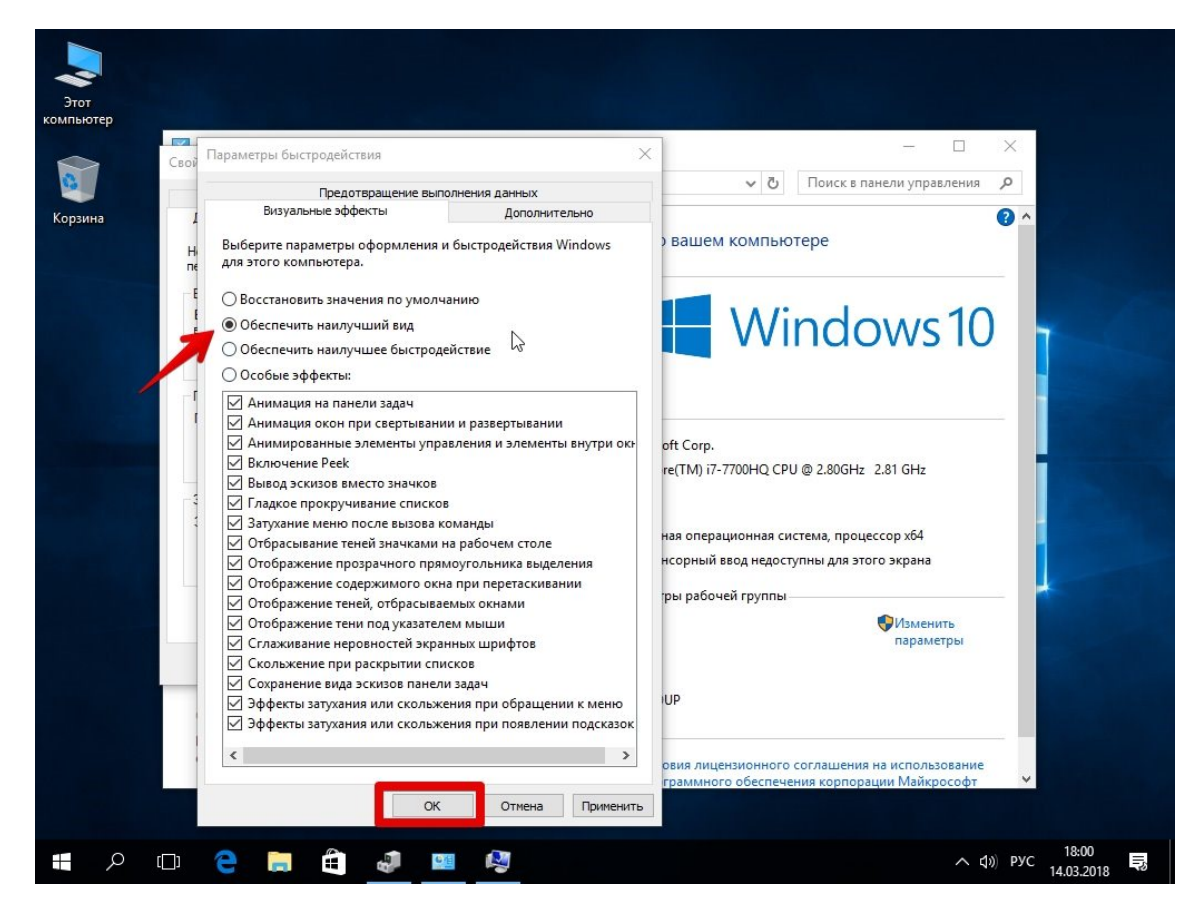

5. Можете натомість вибрати «Особливі ефекти» і поекспериментувати з ними самі: прибирайте галочки з того чи іншого ефекту, а найзвичніші (наприклад, згортання вікон тощо) можете залишити.

Особливо гарного результату в плані оптимізації Windows 10 тут можна очікувати на слабких ПК та ноутбуках, що мають до 4Гб ОЗП.

### **Тепер відключаємо анімацію**

1. Тиснемо кнопку зі значком Win (у нижньому лівому куті клавіатури) + клавішу I.

- Этот Параметры  $\Box$  $\times$ Параметры Windows  $\circ$ Найти параметр Персонализация Учетные записи Время и язык Распознавание голоса, Фон, экран блокировки Учетные записи, адрес электронной почты, регион, дата синхронизация, работа,  $\mathbb{Z}$ Специальные Конфиденциальность Обновление и безопасность возможности Расположение, камера Экранный диктор, размер Центр обновления, безопасность текста, контрастность  $\sim$  (1) Pyc  $\frac{18:02}{14.03.2018}$ 18:02 e Ĥ  $\ddot{\mathbf{Q}}$ Ŧ  $\varphi$  $\Box$  $\overline{\phantom{a}}$  $\equiv$
- 2. Вирушаємо до «Спеціальних можливостей».

3. Звідти в "Інші параметри".

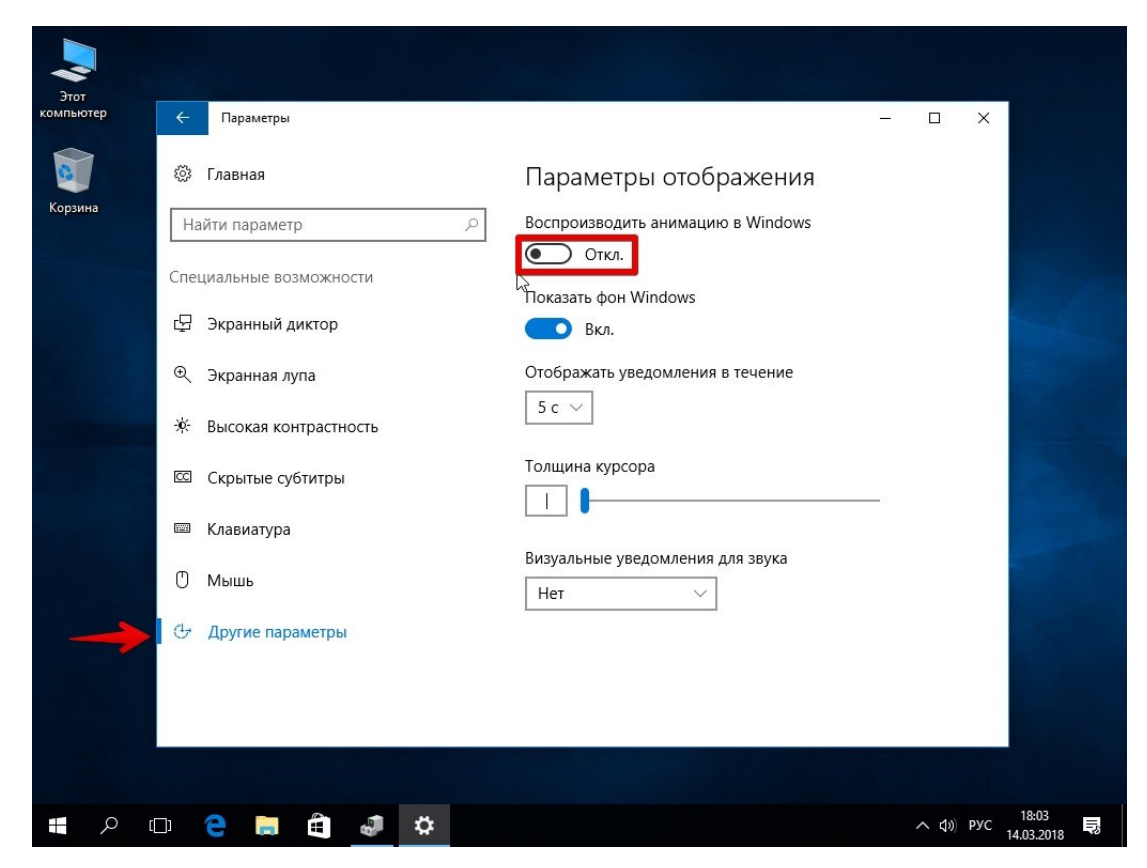

4. Забираємо функцію «Відтворювати анімацію».

## **Вимикаємо прозорість меню**

Ця деталь виглядає ефектно, звичайно, але теж витрачає дорогоцінну пам'ять.

- 1. У меню «Пуск» знаходимо рядок «Параметри».
- 2. Звідти йдемо до «Персоналізації».

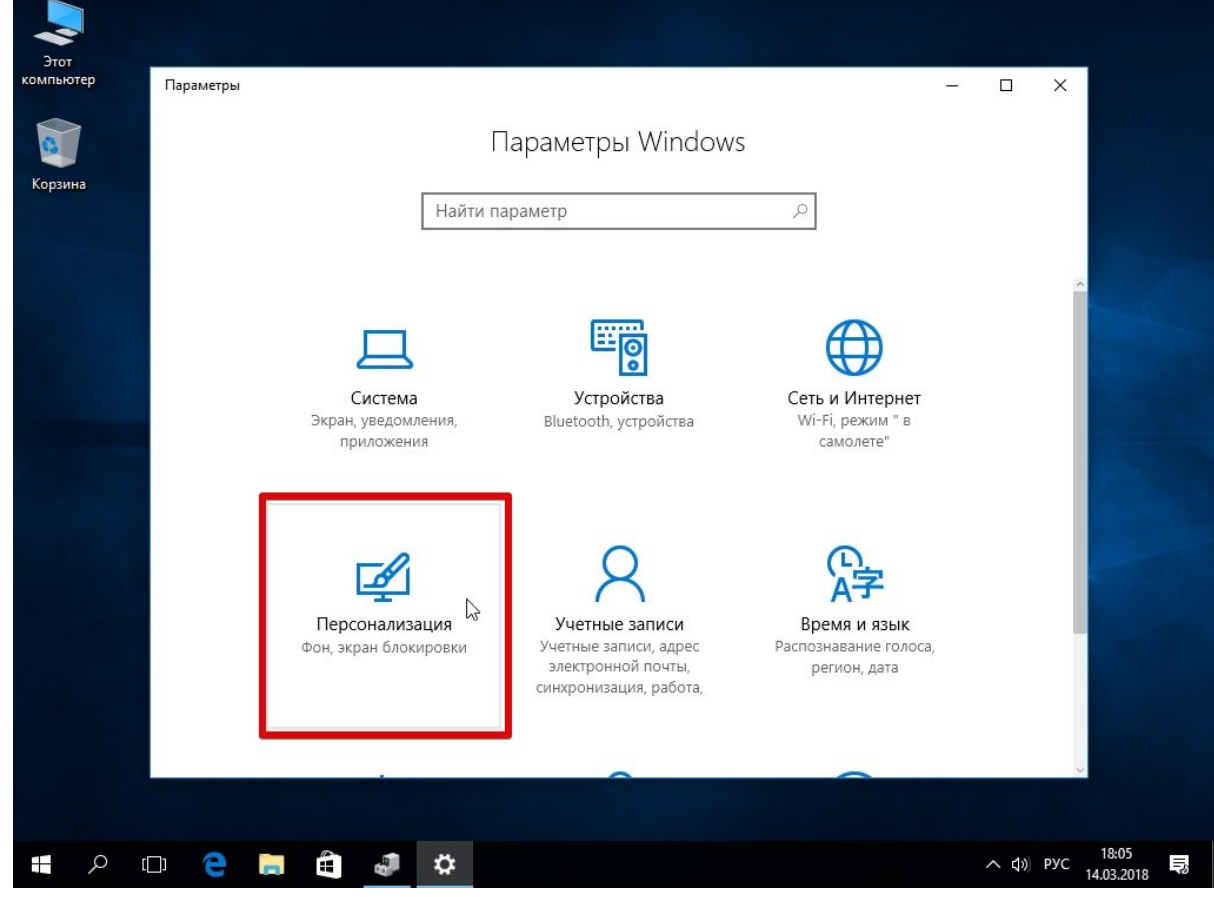

3. Зліва в колонці вибираємо пункт "Кольори".

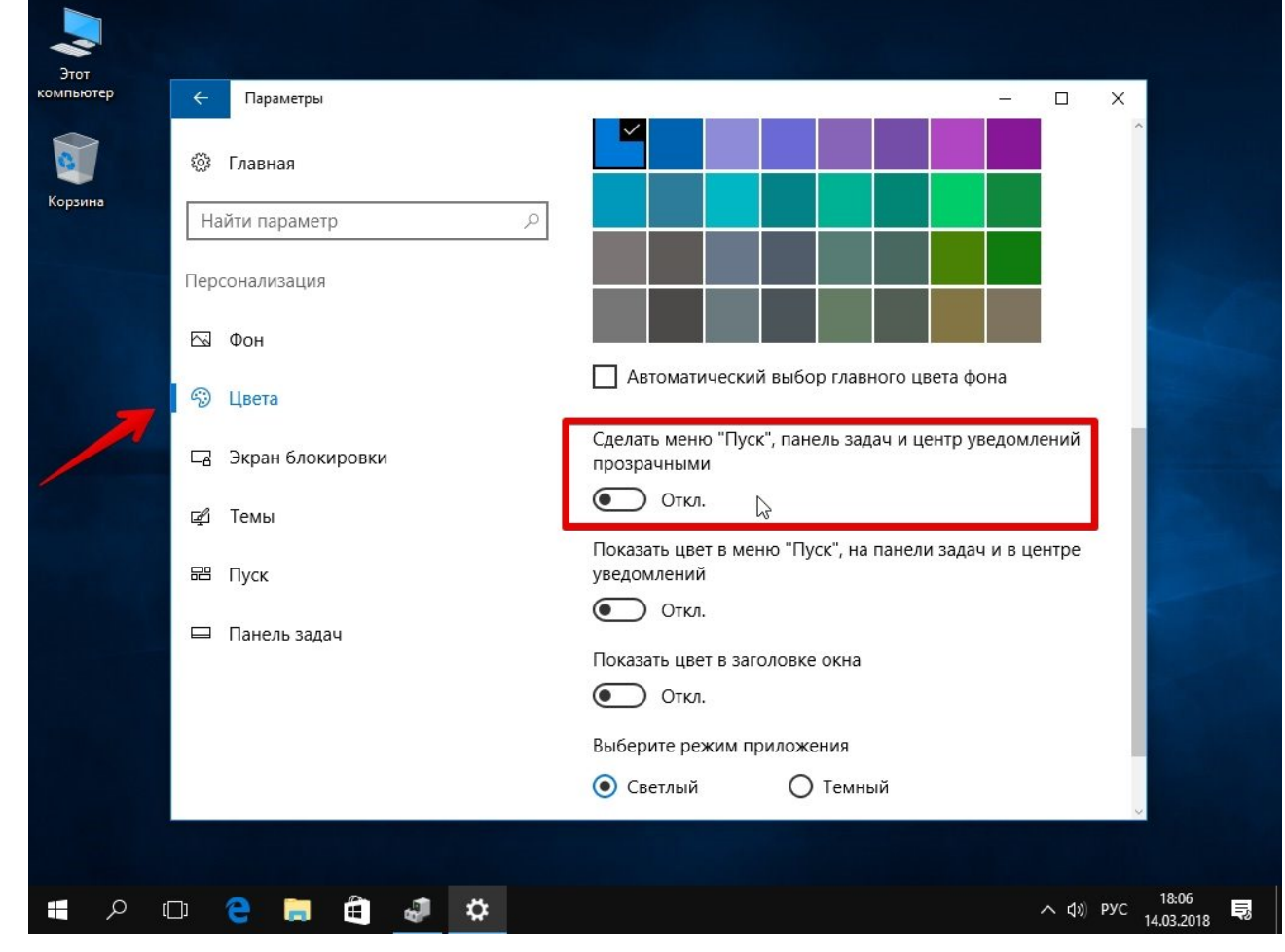

4. У рядку «Зробити меню «Пуск», панель керування та центр сповіщень прозорими» зміщуємо важіль у положення «Вимк.»

## **Забираємо системні звуки**

Ще один непоганий метод, який зробить свій внесок у прискорення Windows 10. Не хвилюйтеся,звук на самому комп'ютері при цьому нікуди не подінеться. Заберуться тільки оповіщення за різних системних подій. Без них легко можна обійтися, проте системі не доведеться більше «мучити» жорсткий диск у пошуках того чи іншого звукового файлу.

1. Клацаємо "Пуск" правою клавішею / відкриваємо "Панель управління".

2. У розділі "Звук" шукаємо вкладку "Звуки" і в пункті "Звукова схема" виставляємо "Без звуку" / внизу тиснемо "ОК".

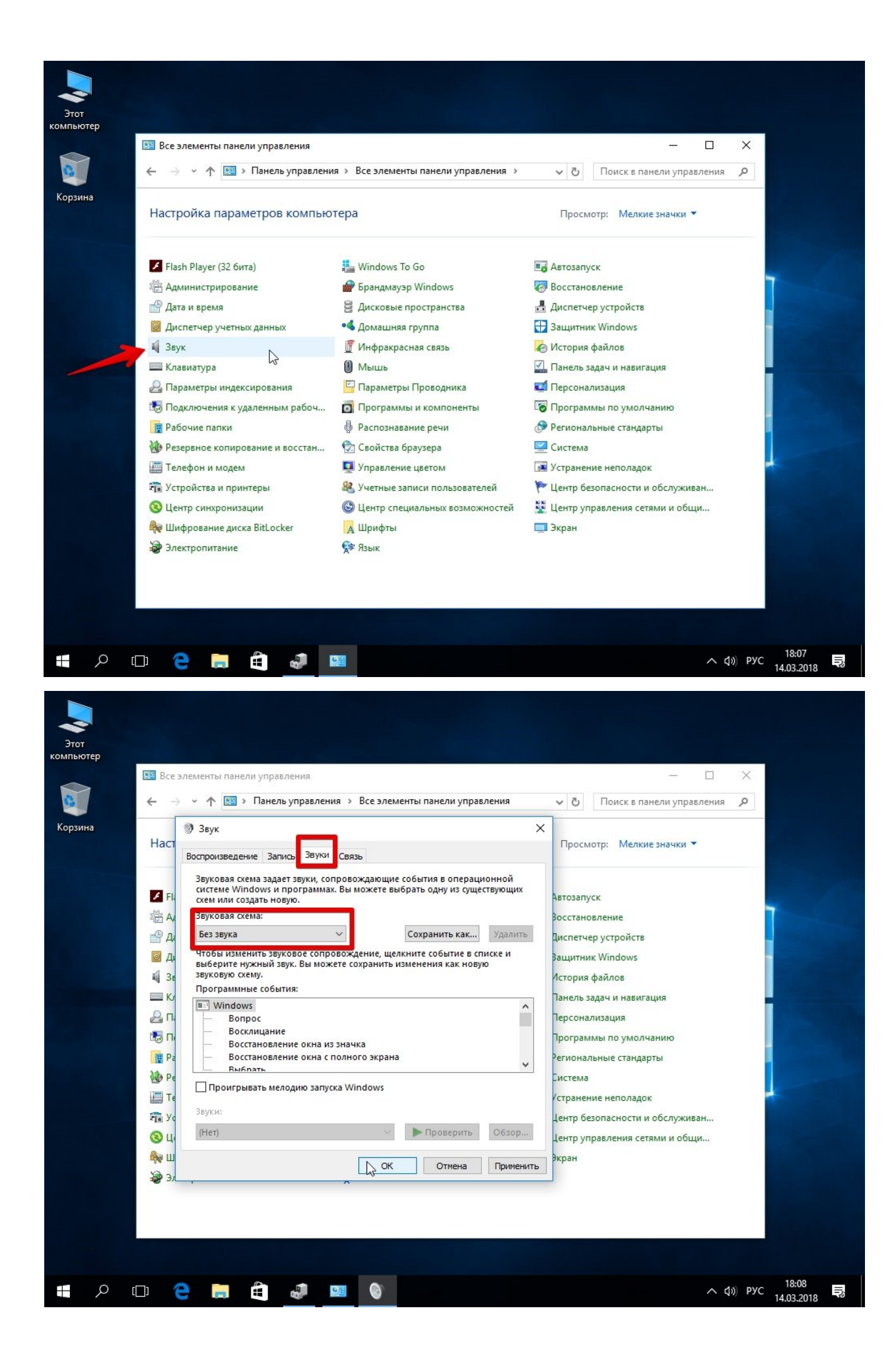

#### **Windows 10 гальмує однаково. Що ще можна зробити?**

Ось ще кілька корисних порад щодо оптимізації, які прискорять роботу Windows 10 на будь-якому комп'ютері чи ноутбуці.

Але не забувайте, що найчастіше гальмує не ліцензійна Windows і ми радимо працювати тільки за офіційною версією.

1. Регулярно перевіряйте систему на віруси. Ось кілька дієвих безкоштовних антивірусників:

[AVAST](https://www.avast.ru/index) Free

[Kaspersky](https://www.kaspersky.com/free-antivirus) Free ,

AVG [AntiVirus](https://www.avg.com/ru-ru/free-antivirus-download) Free ,

[BitDefender](https://www.bitdefender.com/solutions/free.html) Antivirus Free Edition

2. Візьміть собі за правило на ніч завжди вимикати комп'ютер. Якщо система без зупинки працює кілька днів, вона починає серйозно сповільнюватися – на слабких комп'ютерах це відчувається особливо. Якщо гальмує Windows 10 - частіше перезавантажуйтеся, це реально допомагає.

3. Не забувайте рази 2 на рік чистити ноутбук або ПК від пилу - забитий пилом комп'ютер гріється і працює набагато повільніше.

4. Капітан Очевидність, але все ж таки. Якщо комп'ютер слабкий, намагайтеся одночасно відкривати якнайменше програм — особливо тих, які сильно вантажать процесор. Краще по черзі. До вкладок у браузері це також стосується.

# **УТИЛІТИ ДЛЯ ОПТИМІЗАЦІЇ ПК**

## **CCleaner**

Досить потужна програма, яка за лічені хвилини видаляє:

- тимчасові та пошкоджені файли із реєстру операційної системи;
- увесь непотріб зі смітника та буфера обміну;
- *історію пошуку* Windows;
- cookies, cash та історію url з усіх веб-браузерів;
- застарілі програми.

CCleaner має декілька рівнів безпеки, тому будьте певні – нічого важливого для роботи ОС ви не видалите (тим паче є версія інтерфейсу українською мовою!). Якщо ж виникнуть сумніви, маєте можливість створити резервні копії. Безплатного функціонала цілком достатньо для якісного очищення системи та підвищення [продуктивності](https://ktc.ua/pc/processor-intel_pentium/) комп'ютера.

## **Glary Utilities**

Одна із найфункціональніших та зручних утиліт. Їй по силах:

- дефрагментація, відновлення та очищення реєстру ОС;
- оптимізація пам'яті;
- деінсталяція програм;
- видалення тимчасових файлів та резервного копіювання драйверів;
- пошук дублікатів;
- очищення історії, файлів cookies, cash з веб-браузерів.

І це тільки невеличкий перелік.☺ Окремо варто виділити функцію очищення за один клік, котра пропонує швидкий аналіз проблем [ПК](https://ktc.ua/pc/). Працює Glary Utilities дуже швидко: перевірка системи та видалення «сміття» займає всього 10 хвилин!

### **Advanced SystemCare**

Утиліта – своєрідний «оптимізатор» операційної системи, адже у своєму арсеналі має інструменти:

- очищення тимчасових, пошкоджених, застарілих файлів;
- дефрагментації [жорсткого](https://ktc.ua/hdd/hdd_help-dlya_desktopa/) диска;
- пошуку та видалення рекламних та шпигунських модулів;
- виправлення помилок у системному реєстрі;
- очищення браузерної історії.

Advanced SystemCare вирізняється зрозумілим інтерфейсом та простотою використання, тому ідеально підійде новачкам. Є й «База інструментів» для більш впевнених користувачів, де можна обрати індивідуальні налаштування аналізу та очищення. Окрім Windows, чудово працює з Android!

#### **System Mechanic**

Програмка має попит у досвідчених користувачів та адміністраторів, тому обійти її стороною було б злочином. System Mechanic:

- знищує дублікати, кеш, громіздкі файли, історію веб-браузерів;
- моніторить систему ОС;
- грамотно виправляє помилки програмного забезпечення;
- підвищує швидкість завантаження програм.

Набір інструментів збалансований – нічого зайвого ви тут не знайдете. Алгоритми – відпрацьовані. Особливо радує той факт, що утиліта не видаляє важливих системних файлів, тому «вбити» Windows за один клік не вдасться. ☺ І не намагайтесь.

### **Wise Registry Cleaner**

Як і інші «чистильники», чудово оптимізує роботу ПК шляхом видалення всього багаторічного непотребу. ☺ Але головна функція утиліти – стиснення та очищення системного реєстру. Wise Registry Cleaner аналізує помилки дуже швидко та детально: знаходить навіть те, що пропустили інші утиліти. Можете спробувати, не пожалкуєте.

#### **Wise Care 365**

Ця програма для оптимізації ПК виділяється супер швидким знищенням кешованих файлів із браузерів та дефрагментацією диску. Чудово вміє захищати конфіденційні дані користувача (усі, хто ховається від «великого брата», придивіться! ☺), а також дає вичерпні рекомендації поліпшення продуктивності Windows.

#### **Auslogics BoostSpeed**

Як і попередні утиліти, Auslogics BoostSpeed володіє потужним набором інструментів та ефективно забезпечує:

- очищення системного реєстру;
- дефрагментацію та аналіз помилок жорсткого диска;
- відновлення файлів;
- контроль програмного забезпечення;
- налаштування автозапуску;
- прискорення роботи інтернету.

Особливість програми – наявність планувальника. Тобто зможете раз налаштувати автоматичне очищення комп'ютера на певний день, і спокійно займатися своїми справами. Утиліта самостійно ввімкнеться в час «Ч», зробить усю брудну роботу, та ще й відзвітується! ©

Зазначені утиліти прекрасні помічники в очищенні системного реєстру та веббраузерів від усілякого непотребу, і можуть суттєво підвищити продуктивність вашого ПК. Особливо, коли вам не має часу робити все своїми «ручками» або ви просто не знаєте, де у Windows шукати подібні функції.

Спеціалісти радять: «Встановлюйте оновлення операційної системи, драйверів, програм та утримайтеся від запуску незнайомого софту. І тоді утиліти-чистильники взагалі будуть непотрібні!».